# **ОКП 42 1000**

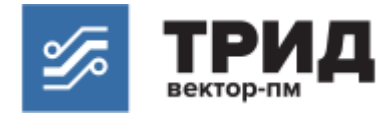

# **Программный регулятор температуры одноканальный ТРИД РТМ500**

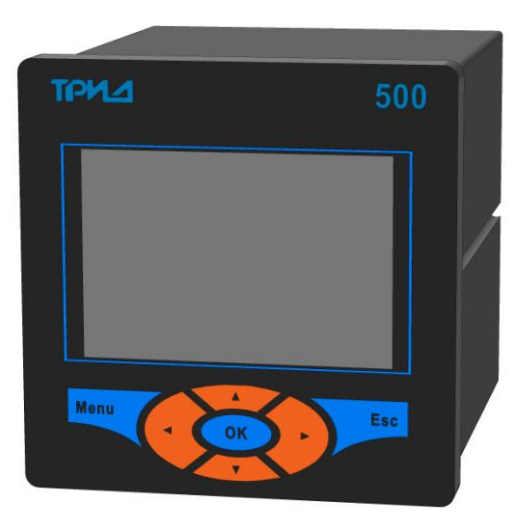

# Руководство по эксплуатации ВПМ 421210.009-12 РЭ

# **Содержание**

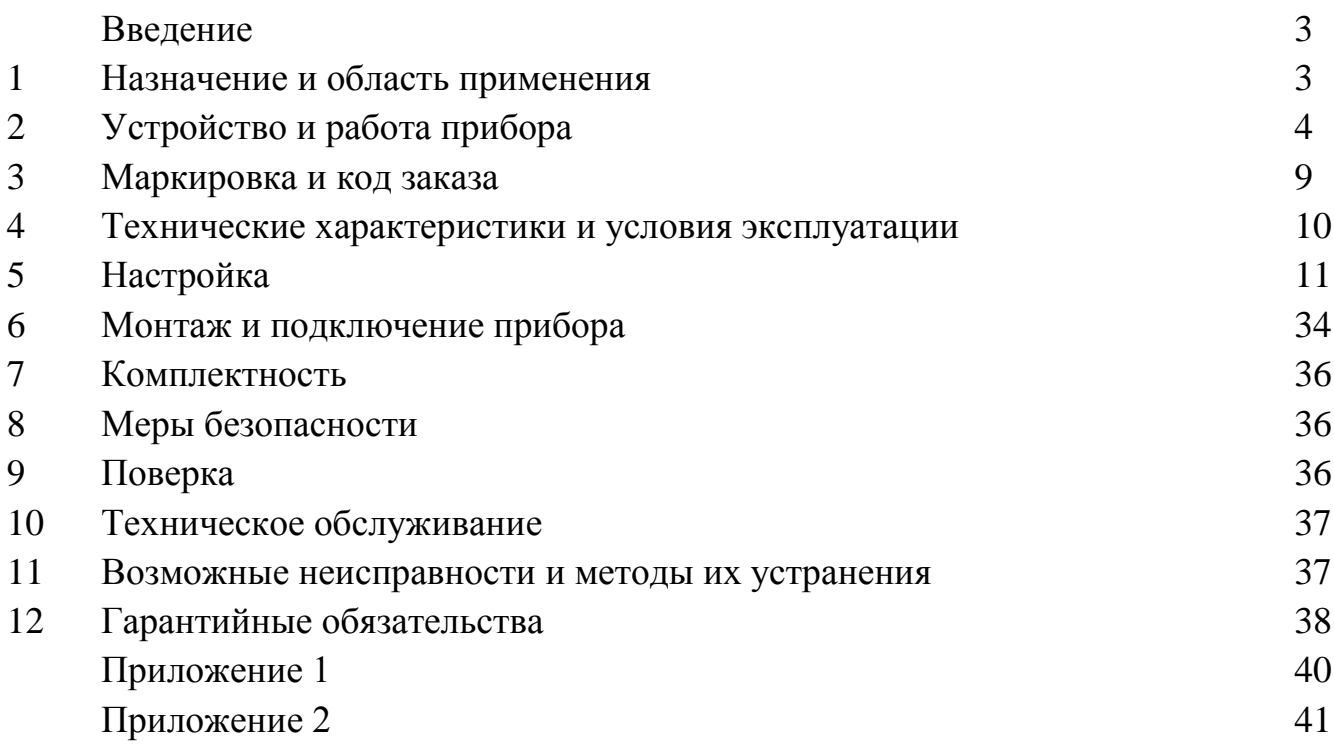

#### **Введение**

Настоящее Руководство по эксплуатации содержит соответствующие разделы технического описания, инструкции по эксплуатации и предназначено для изучения устройства, принципа действия, требований к установке и монтажу, а также правил эксплуатации программных регуляторов температуры ТРИД РТМ (далее приборы).

Все модификации приборов ТРИД РТМ, на которые распространяется настоящее руководство по эксплуатации, изготовлены согласно ТУ 4212-009- 60694339-09.

Приборы имеют свидетельство об утверждении типа средств измерений RU.C.34.004.A № 42083.

### **1 Назначение и область применения**

Одноканальные приборы серии ТРИД РТМ500 предназначены для регулирования температуры либо другого технологического параметра по заданной программе. Программа может иметь длину до 20 шагов и при необходимости может выполняться циклично. Прибор хранит в памяти 20 программ, заданных пользователем. Регулирование осуществляется по пропорционально-интегральнодифференциальному закону (ПИД).

Одноканальные приборы ТРИД РТМ500 предназначены для работы в системах автоматизации и контроля технологических процессов в различных отраслях промышленности, в коммунальном, сельском хозяйстве, в составе лабораторного оборудования.

Основные функции прибора:

Регулирование физических величин по заданной программе.

 Контроль выхода на режим по скорости или по времени, ограничение выходной мощности.

Возможность работы программы по циклу.

 Регулирование измеренных физических величин по двухпозиционному или ПИД закону.

 Аварийно-предупредительная сигнализация о выходе измеренных величин за установленные границы или неисправности первичных преобразователей.

Регистрация и просмотр измеренных значений, данных, событий.

 Подключение к компьютеру по интерфейсу RS485, передача данных по протоколу Modbus.

# **2 Устройство и работа прибора**

# 2.1 Описание работы прибора.

Функциональная схема одноканального прибора ТРИД РТМ500 представлена на рисунке 1.

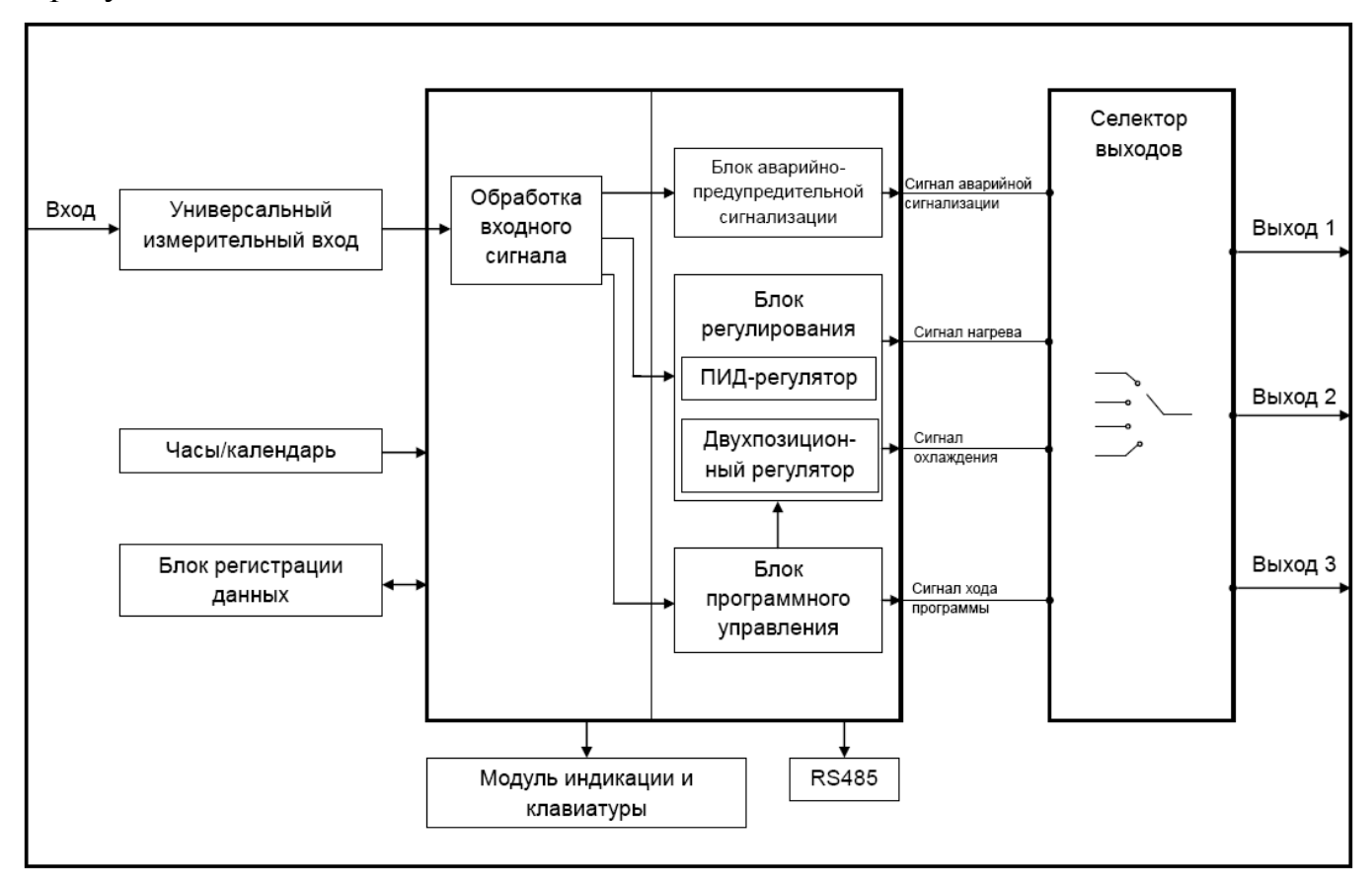

Прибор серии ТРИД РТМ500 осуществляет измерение температуры или другого технологического параметра при помощи первичного преобразователя (датчика), подключенного к измерительному входу прибора. Вход прибора допускает подключение датчиков различного типа: термопары, термосопротивления, датчик со стандартным токовым сигналом или сигналом напряжения. Измеренные физические величины преобразуются в соответствующие значения и отображаются на графическом дисплее, расположенном на передней панели прибора.

Прибор анализирует значения измеренных величин и управляет выходными устройствами в соответствии с заданными режимами работы прибора. В качестве выходных устройств в приборах серии ТРИД РТМ500 используются электромагнитное реле, транзисторный ключ.

Основная функция приборов серии ТРИД РТМ500 – регулирование температуры по заданной программе. Программа может иметь от 1 до 20 участков (шагов). Каждый шаг программы регулирования может иметь один из следующих типов: «стоп», «режим» и «цикл».

«Стоп» - завершение программы и выключение регулирования. На этом шаге также может быть задано состояние сигнального (дополнительного, дискретного) выхода. Это может быть использовано, например, для сигнализации окончания программы.

«Цикл» («повтор») - это шаг, необходимый для того, чтобы заданный участок программы выполнялся циклически. Этот шаг имеет один параметр – номер шага, на который необходимо осуществить переход (вернуться). Этот шаг необходим, например, при термоциклировании, когда цикл нагрев-охлаждение необходимо повторить большое количество раз. В самом простом случае этот шаг может быть использован для «бесконечного» продления шага программы типа «режим», выполнив по его завершению возврат на его начало.

«Режим» – это шаг, предназначенный для настройки температурного режима (основные параметры) и выхода на него (дополнительные параметры).

В основные параметры входит:

1) температурная уставка (SP) – это температура, до которой необходимо нагреть (остудить) объект регулирования;

2) время, длительность участка (шага);

3) контроль выхода на режим *–* при выборе этого способа прибор будет ожидать, когда измеренное значение достигнет заданного уровня, и только после этого начнется обратный отсчет заданного времени шага.

В дополнительные параметры входит:

1) Способ контроля - это способ, которым контролируется нагрев или охлаждение.

Прибор позволяет осуществлять следующие способы контроля:

- Контроль по времени. При выборе этого способа нагрев (охлаждение) до заданного значения осуществляется за заданное время. Регулирование с контролируемым временем нагрева (охлаждения) делает нагрев (охлаждение) более плавным и позволяет избежать локальных и общих перегревов.

- Контроль по скорости нагрева. При выборе этого способа, нагрев (охлаждение) осуществляется с заданной скоростью, задаваемой в единицах «градусы в час». Регулирование с ограничением скорости нагрева (охлаждения) работает аналогично предыдущему варианту, делает регулирование более плавным, позволяет свести к необходимому пределу градиенты температуры внутри объекта регулирования и позволяет избежать выхода температуры за допустимые пределы.

2) Контроль мощности – это способ, при выборе которого регулирование осуществляется с заданным ограничением мощности, выводимой в нагреватель (охладитель). Этот способ может быть полезен для защиты «холодного» нагревателя при первоначальном включении и для защиты его от перегрева при выходе на рабочий режим.

3) Состояние сигнального выхода. Состояние выхода может быть включено либо выключено. Например, если на этом шаге осуществляется охлаждение, то выходное реле, управляемое этим сигналом, при необходимости может включать вентиляторы, либо наоборот, при нагреве этот сигнал может включать дополнительную группу ТЭНов.

Программа регулирования задаётся пользователем (оператором) и может быть изменена в любое время. Программа регулирования сохраняется в энергонезависимой памяти прибора. Параметры выполняемой программы (номер выполняемого шага, время) также сохраняются в энергонезависимой памяти для возможности продолжить работу программы после выключения прибора или кратковременного пропадания питания. То, какое действие будет выполнять прибор после подачи питания, зависит от выбранной настройки параметра «**Ход программы по вкл. питания**». Если выбрано значение «**Продолжить**», то прибор продолжит выполнять программу с момента её прерывания после выключения питания, если выбрано значение «**Остановить**», то прибор перейдёт в состояние «Программа остановлена» и к готовности к очередному запуску программы.

При регулировании температуры прибор может управлять нагревателем, охладителем либо одновременно нагревателем и охладителем, работая в режиме нагрев-охлаждение. Прибор осуществляет регулирование по пропорциональноинтегрально-дифференциальному закону (ПИД), а также имеет ряд настроек, позволяющих более точно настроить регулятор для работы с конкретным объектом.

Приборы серии ТРИД РТМ500 могут осуществлять функцию аварийнопредупредительной сигнализации. Аварийно-предупредительная сигнализация может работать в режиме контроля превышения измеряемой величины над заданным предельным значением, снижения измеряемой величины ниже заданного предельного значения или отклонения её от заданного значения более чем на заданную величину. Для каждого реле может быть выбрано действие по срабатыванию сигнализации: включение реле либо его отключение.

Приборы серии ТРИД РТМ500 имеют возможность переназначения функций выходных устройств (рис. 1), что расширяет возможности по использованию приборов и делает их более универсальными.

Прибор имеет функцию регистрации данных - регистратора. Во время выполнения программы прибор формирует файл данных, в который с заданным периодом записывает текущие параметры: значения измеренной величины и уставки регулирования. В файл также записываются события выполняемой программы. Прибор может сохранить в памяти примерно 200000 записей, что соответствует более чем 2 суткам непрерывной работы при записи с периодом 1 секунда и более чем 10 суткам работы при записи с периодом 5 секунд. Данные регистратора могут быть просмотрены на дисплее прибора либо переданы на компьютер.

Модели серии ТРИД РТМ500 оснащены интерфейсом RS485, что позволяет использовать их в системах мониторинга, сбора и обработки данных. Приборы могут быть подключены к компьютеру автономно либо быть интегрированы в существующие системы автоматизации. Для работы в сети RS485 приборы используют протокол Modbus (ASCII и RTU).

2.2 Конструкция прибора.

2.2.1 Приборы ТРИД РТМ500 конструктивно выполнены в металлическом корпусе, предназначенном для щитового монтажа. Электрические подключения осуществляются через разъемный клеммный соединитель, расположенный на задней панели прибора. На передней панели расположены элементы управления и индикации. Внешний вид и габариты прибора приведены на рисунке 2.

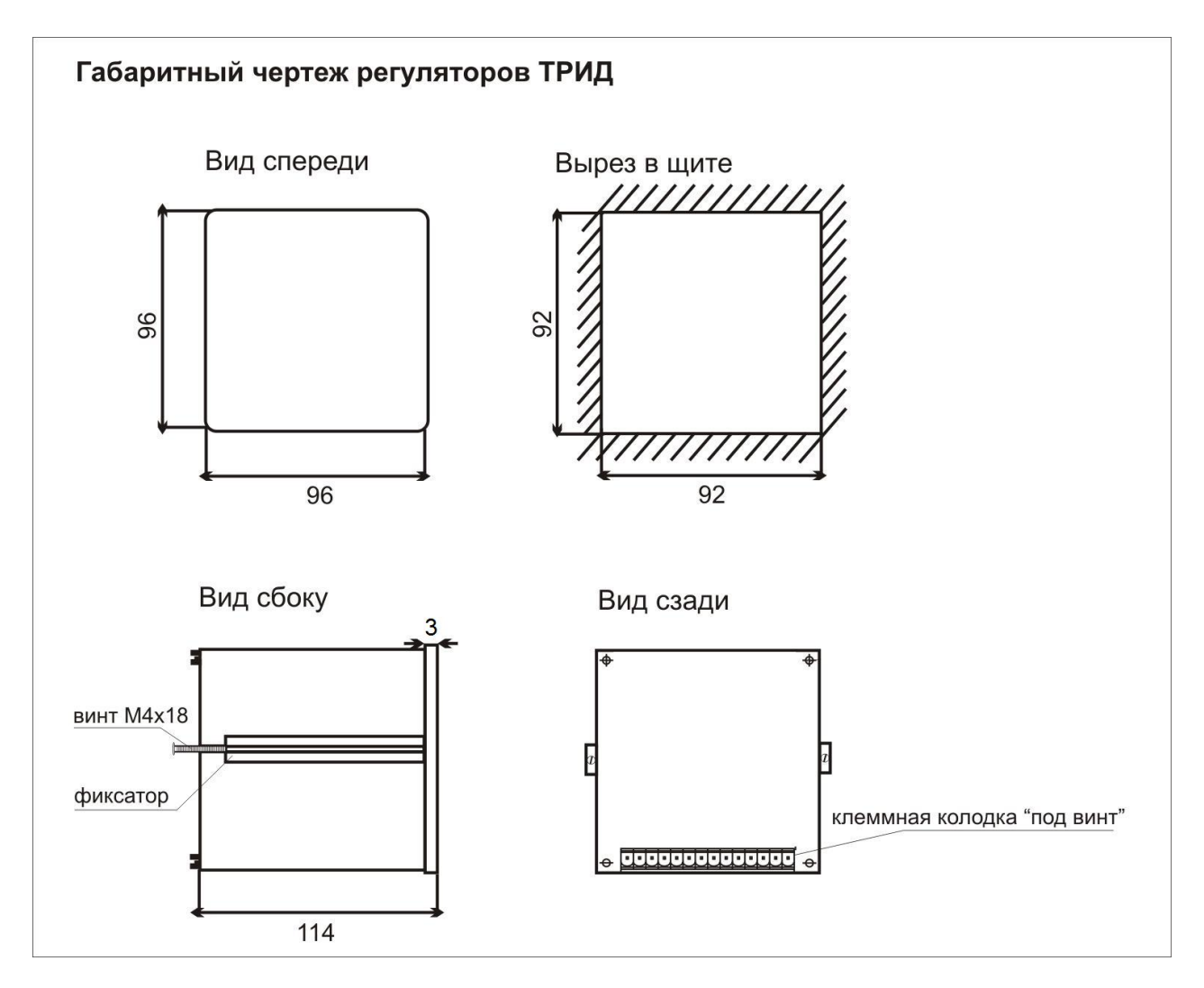

Рисунок 2

2.2.2 На лицевой панели прибора ТРИД РТМ500 находится дисплей для отображения информации и кнопки управления прибором. Для индикации измеренных значений используется графический монохромный дисплей размером 60х40 мм. Описание элементов управления и индикации приведено на рисунке 3.

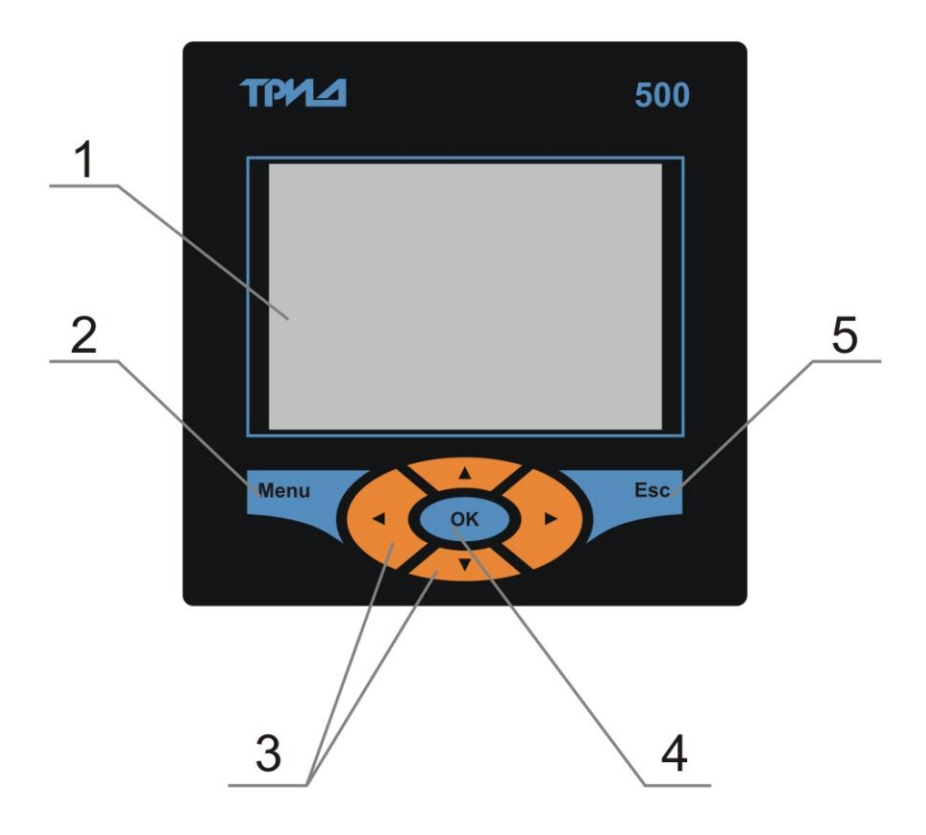

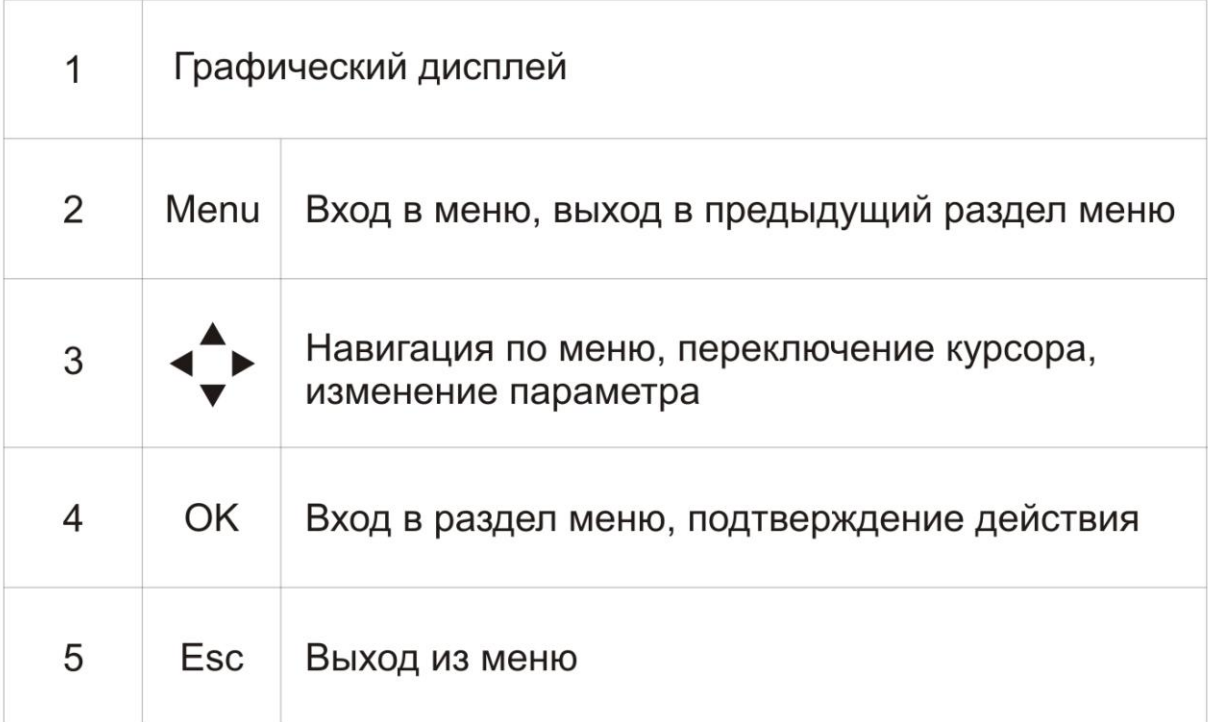

2.2.3 На задней панели прибора расположен разъемный клеммный соединитель для подключения первичных преобразователей, сетевого питания, цепей коммутации. Расположение клеммных соединителей представлено на рисунке 4.

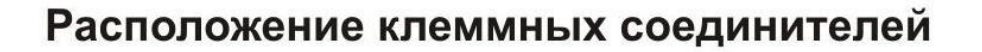

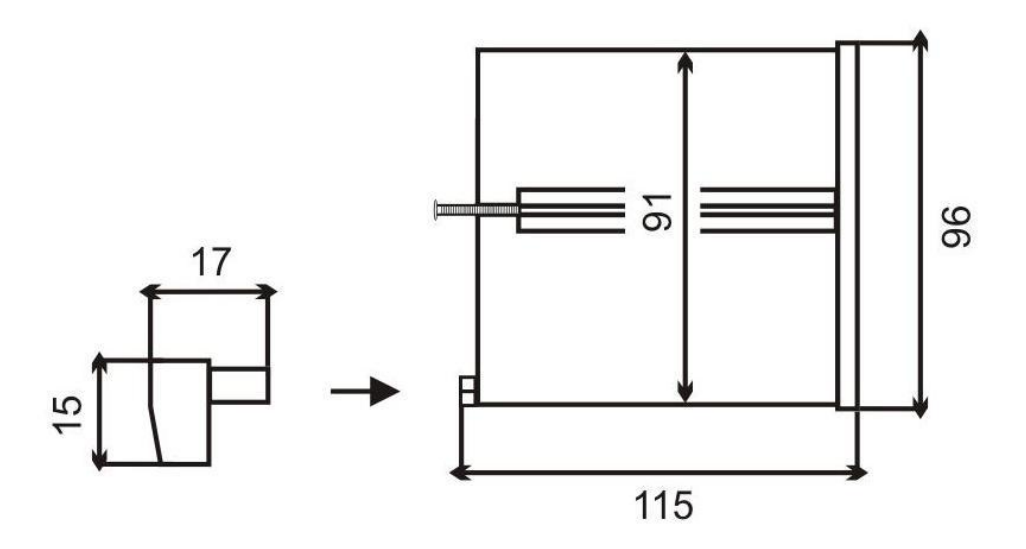

Рисунок 4

### **3 Маркировка и код заказа**

В серии одноканальных приборов ТРИД РТМ500 представлено несколько моделей с различными конфигурациями выходных устройств. Код заказа для серии приборов ТРИД РТМ500 приведен на рисунке 5.

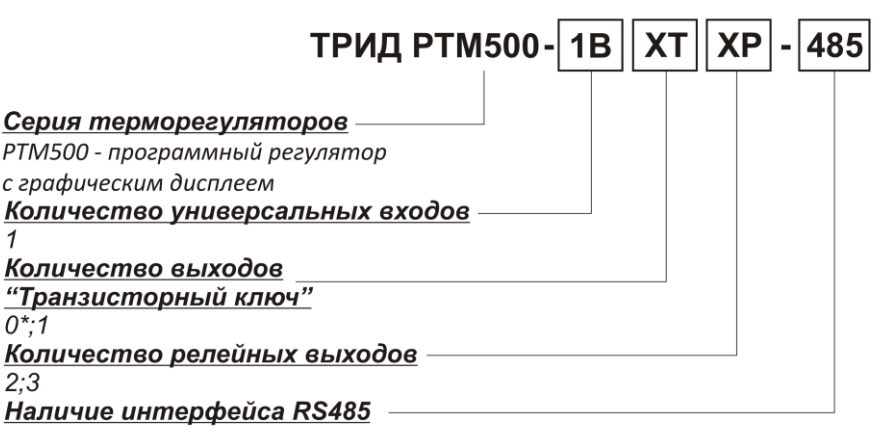

\* - допускается не указывать, если выход или вход не установлены.

Возможные комбинации выходных устройств уточнять в отделе продаж.

Рисунок 5

Пример для записи: **ТРИД РТМ500-1В1Т2Р** (программный регулятор температуры с одним входом, с одним транзисторным выходом и двумя релейными выходами).

#### **4 Технические характеристики и условия эксплуатации**

4.1Общие технические характеристики.

Основные технические характеристики приборов ТРИД РТМ500 приведены в таблице 1.

Таблица 1 – Технические характеристики

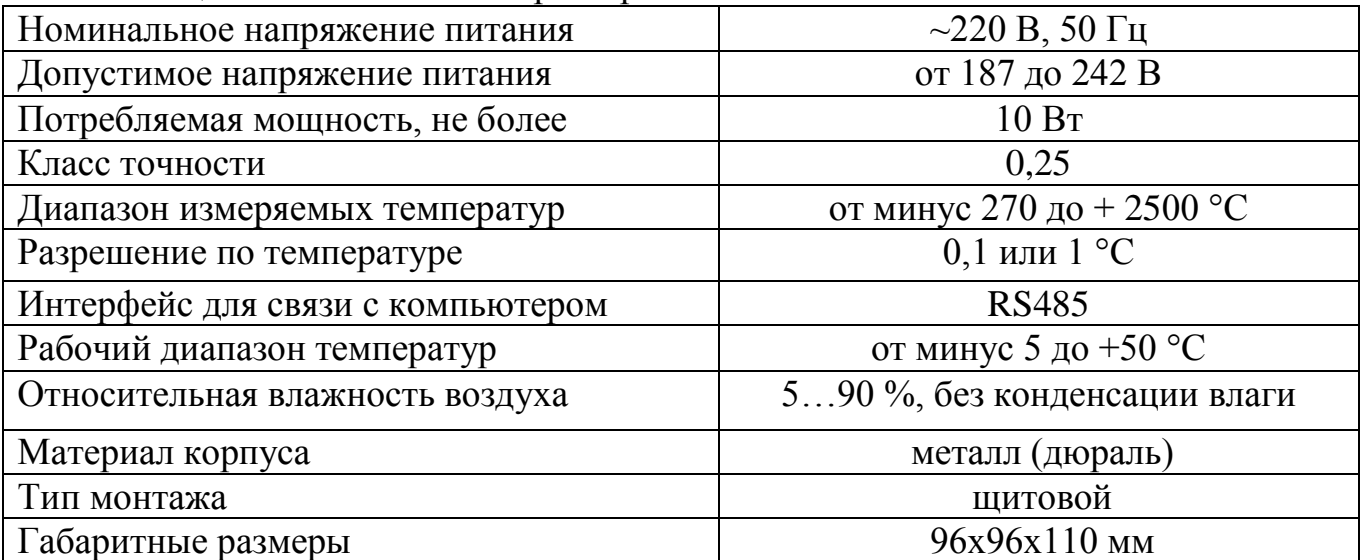

4.2 Описание входных устройств.

Одноканальные приборы ТРИД РТМ500 имеют один универсальный вход, к которому могут быть подключены различные типы датчиков. Типы подключаемых датчиков и входных сигналов приведены в таблице 2.

Таблица 2 – Типы подключаемых датчиков

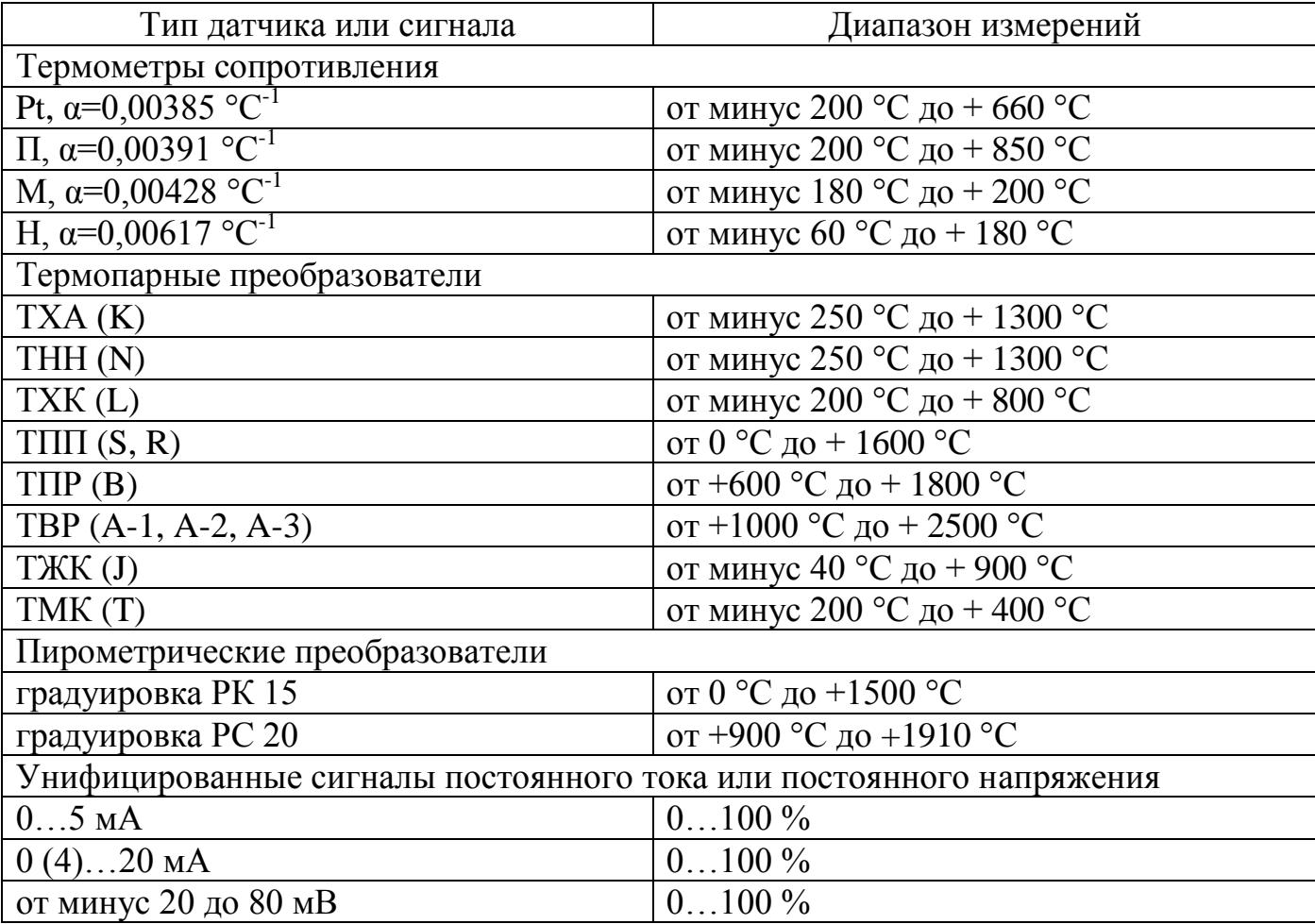

4.3 Описание выходных устройств.

В серии одноканальных приборов ТРИД РТМ500 представлены модели с различными конфигурациями выходных устройств. В качестве выходных устройств используются электромагнитные реле переключающий контакт и электромагнитные реле замыкающий контакт, транзисторный ключ. Характеристики и возможные варианты конфигурации выходных устройств представлены в таблице 3.

Таблица 3 – Выходные устройства

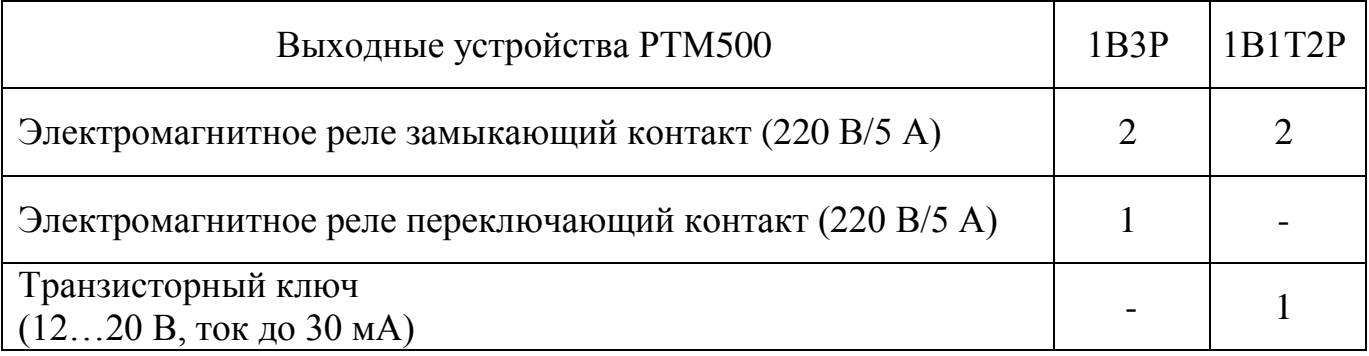

# **5 Настройка**

ВНИМАНИЕ! Прежде чем приступить к работе с прибором, внимательно изучите эту инструкцию.

Пользователь может самостоятельно изменить параметры регулирования и другие настройки прибора при помощи кнопок управления. Параметры, задаваемые пользователем при программировании, сохраняются в энергонезависимой памяти.

5.1 Главный экран.

Главный экран прибора состоит из трех разделов, навигация по которым осуществляется с помощью кнопок ◄ и ►.

Основной раздел (рис. 6) содержит в себе информацию о текущем значении измеряемого физического параметра и краткие сведения о ходе выполнения программы.

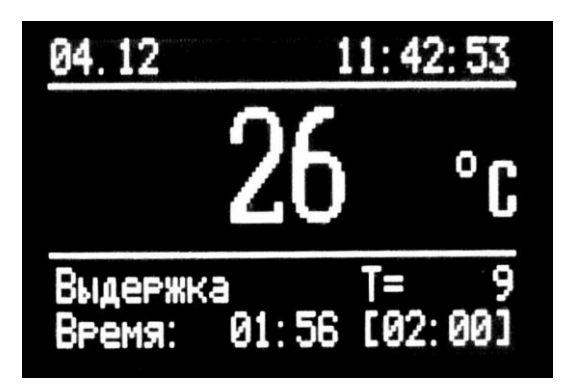

В основном разделе при нажатии клавиши «**ОК**» появится меню настройки главного экрана (рис. 7).

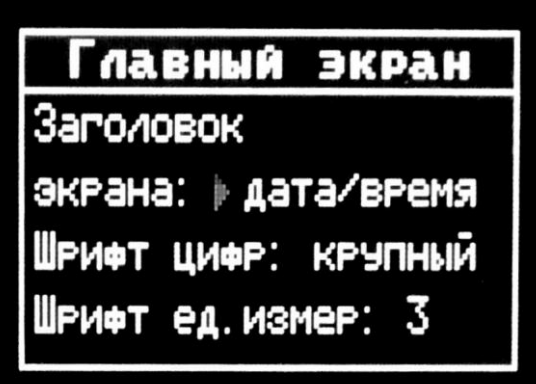

Рисунок 7

Таблица 4

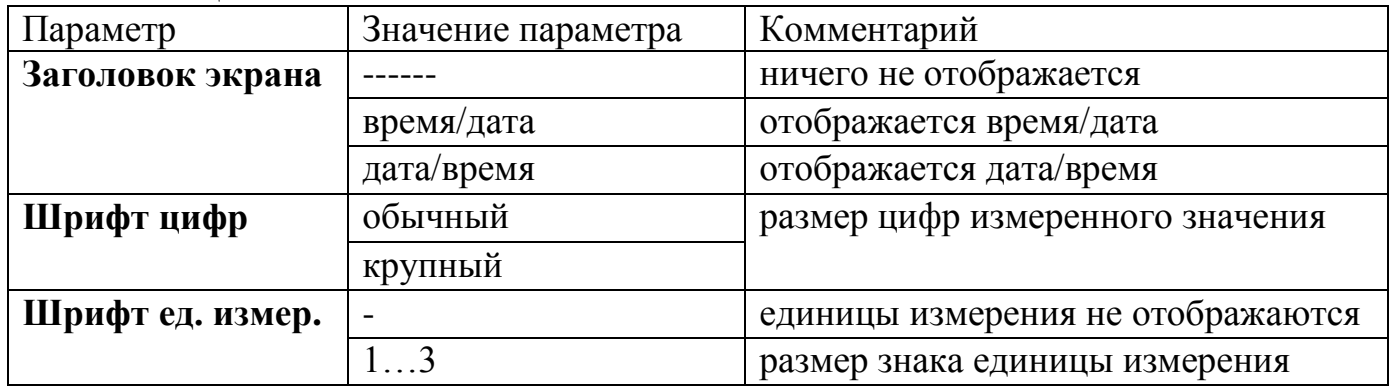

Раздел ход программы (рис. 8) предоставляет более полную информацию о выполнении программы.

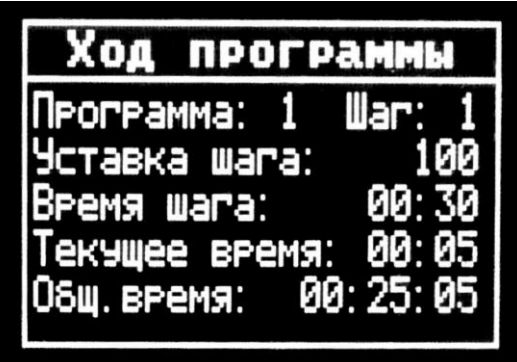

Рисунок 8

Третий раздел (рис. 9) позволяет осуществлять оперативное управление программой: выбор, просмотр, запуск, остановку и паузу. Переход на необходимое действие осуществляется кнопками ▲ и ▼ (при этом напротив действия появится

мигающий указатель), выбор действия – кнопкой «**ОК**». В зависимости от текущего хода выполнения программы доступны разные действия.

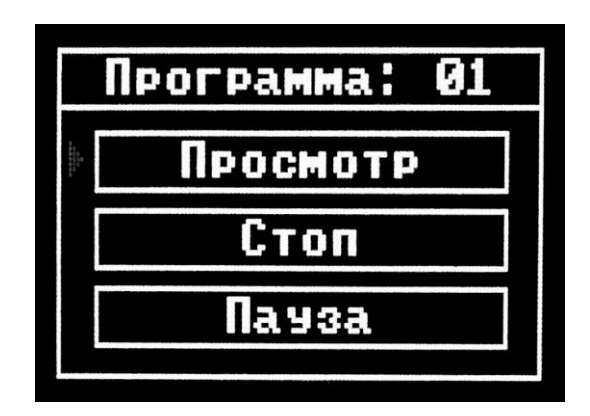

Рисунок 9

5.2 Меню.

Настройка и конфигурация прибора осуществляется через меню. Меню состоит из нескольких разделов и подразделов. Вход в меню осуществляется с помощью клавиши «**Menu**», также эта кнопка позволяет осуществлять возврат в предыдущий раздел меню. Навигация по разделам меню и изменение параметров осуществляется кнопками ▲,▼,◄,►. Кнопка «**ОК**» осуществляет переход в выбранный раздел или параметр и согласие с изменением параметра. Кнопка «**Esc**» позволяет выйти из меню в основной раздел главного экрана.

5.3 Настройка и конфигурация прибора.

5.3.1 Главное меню.

Главное меню состоит из трех разделов:

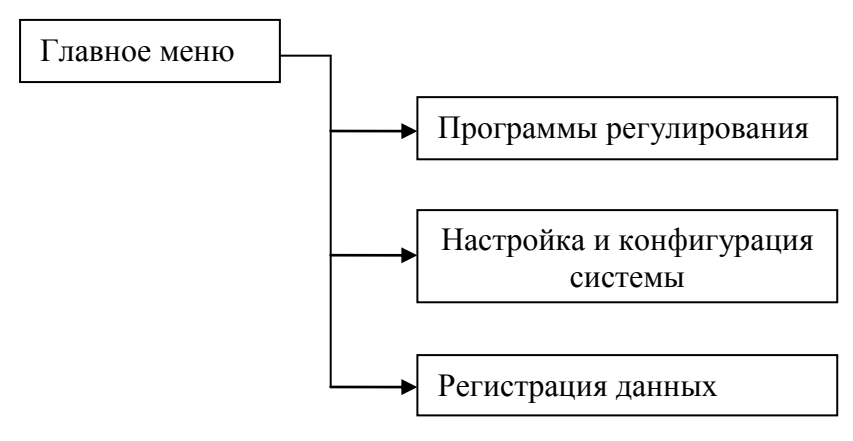

5.3.2 Программы регулирования.

В данном разделе сгруппированы параметры, отвечающие за настройку и выполнение программ регулирования. Раздел состоит из трех подразделов:

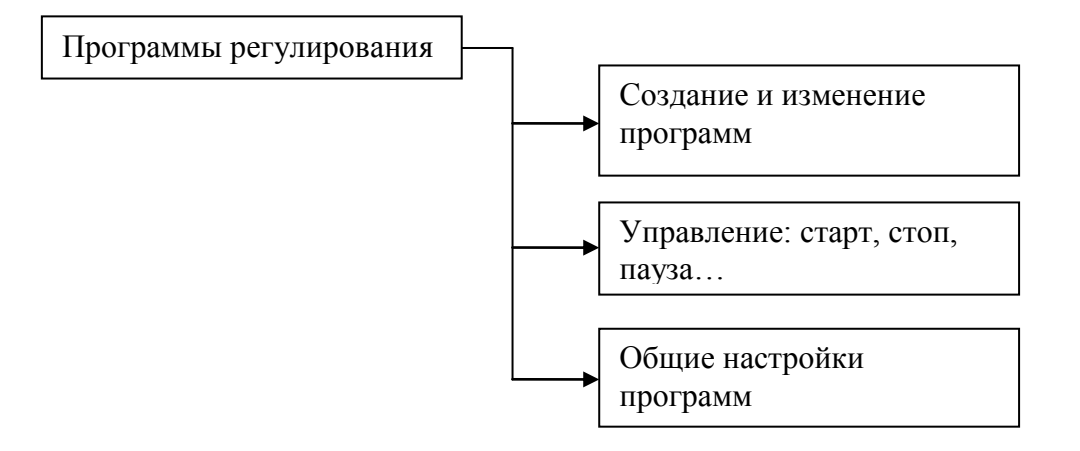

5.3.3 Создание и изменение программ.

Для создания и изменения программы необходимо выбрать номер программы кнопками ◄ и ► и подтвердить выбор кнопкой «**OK**» (рис. 10).

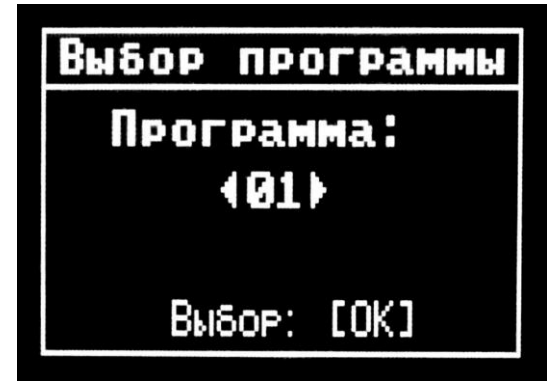

Рисунок 10

Программа состоит из определенного количества шагов, каждый из которых может быть трех типов: «стоп», «режим» и «цикл».

«Стоп» - на данном шаге выполнение программы остановится (рис. 11).

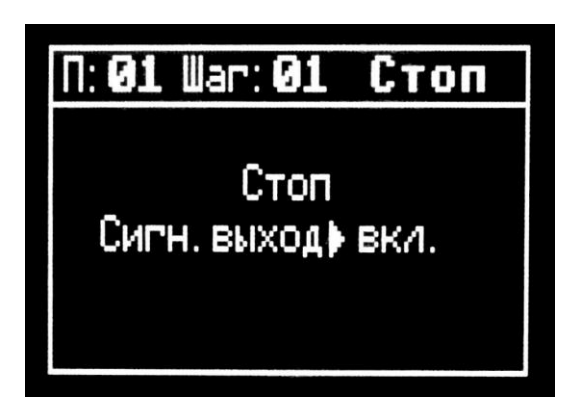

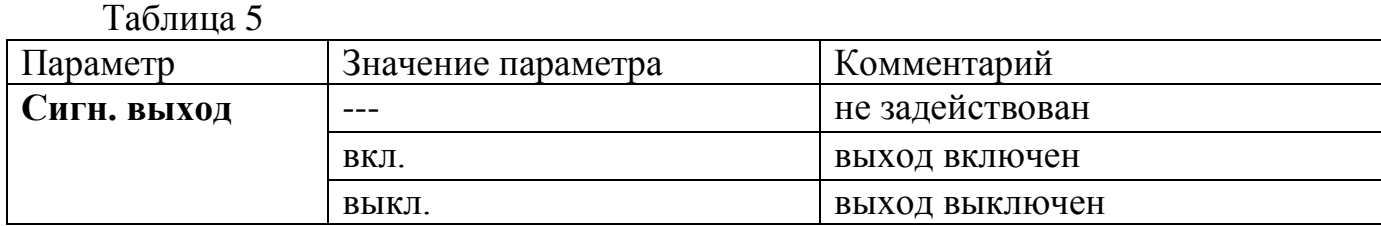

Параметр устанавливает состояние выхода после остановки программы. *Применение:* как дополнительная сигнализация о завершении программы.

«Режим» – определяются параметры температурного режима и выхода на него, состоит из двух разделов: основного (рис. 12) и дополнительного (рис. 13).

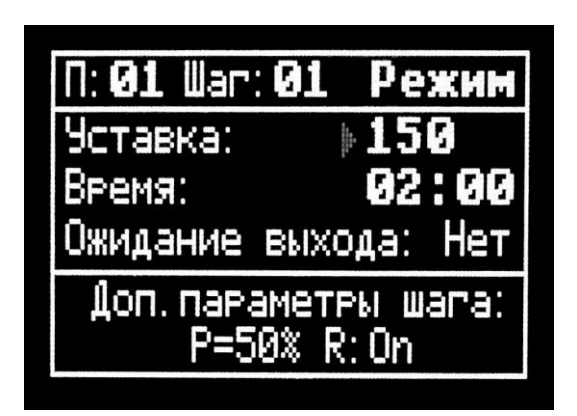

Рисунок 12

Таблица 6

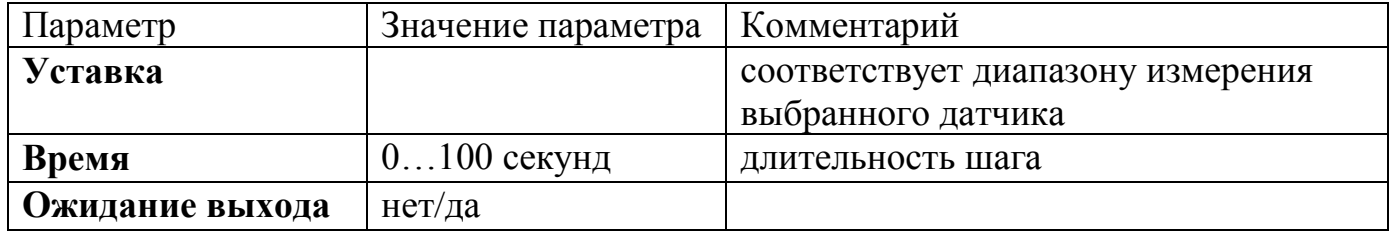

При выборе значения параметра «Ожидание выхода» - «да» прибор будет ожидать, когда измеренное значение достигнет заданного уровня, и только после этого пойдёт обратный отсчёт заданного времени шага.

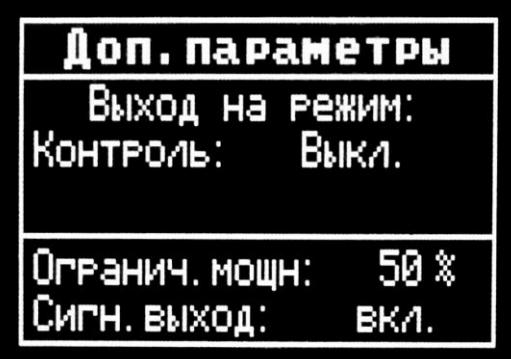

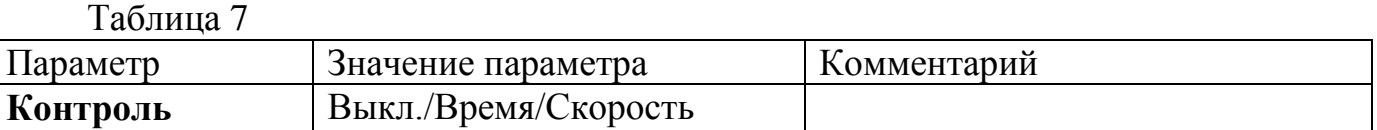

Есть несколько способов, которыми контролируется нагрев или охлаждение. Прибор обеспечивает следующие способы контроля:

- Контроль по времени. При выборе этого способа нагрев (охлаждение) до заданного значения осуществляется за заданное время. Регулирование с контролируемым временем нагрева (охлаждения) делает нагрев (охлаждение) более плавным и позволяет избежать локальных и общих перегревов. Задается в секундах.

- Контроль по скорости нагрева. При выборе этого способа нагрев (охлаждение) осуществляется с заданной скоростью, задаваемой в единицах «градусы в час». Регулирование с ограничением скорости нагрева (охлаждения) работает аналогично предыдущему варианту, делает регулирование плавным, позволяет свести к необходимому пределу градиенты температуры внутри объекта регулирования и позволяет избежать выхода температуры за допустимые пределы. Задается в градус/час.

Таблица 8

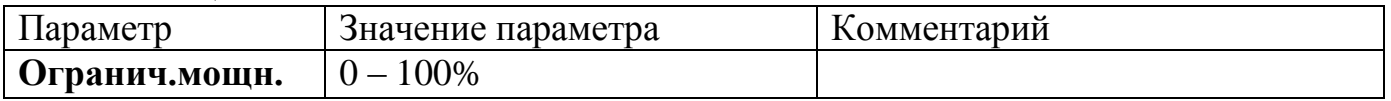

Контроль мощности – это способ, при выборе которого регулирование осуществляется с заданным ограничением мощности, выводимой в нагреватель (охладитель). Этот способ может быть полезен для защиты «холодного» нагревателя при первоначальном включении и для защиты его от перегрева при выходе на рабочий режим.

Таблица 9

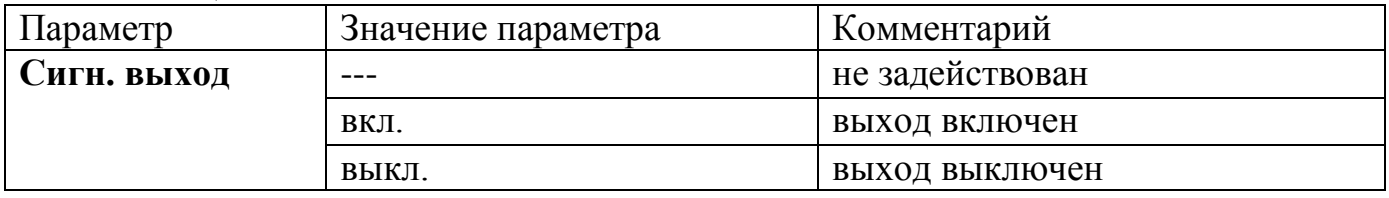

Параметр устанавливает состояние выхода во время шага.

*Применение:* например, если на этом шаге осуществляется охлаждение, то выходное реле, управляемое этим сигналом, при необходимости может включать вентиляторы, либо, наоборот, при нагреве этот сигнал может включать дополнительную группу ТЭНов.

5.3.4 Управление: «старт», «стоп», «пауза».

Раздел позволяет осуществлять управление программой: выбор, просмотр, запуск, остановку и паузу. Каждому состоянию программы соответствует свой набор управляющих команд.

Программа выключена (рис. 14).

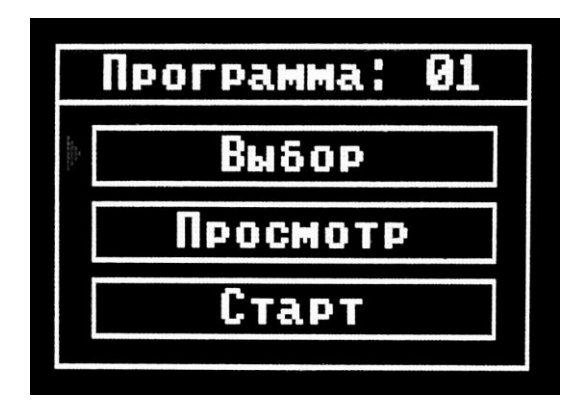

Рисунок 14

«Выбор» осуществляет выбор программы.

«Просмотр» позволяет просмотреть все шаги программы без возможности изменения.

«Старт» запускает текущую программу.

Программа запущена (рис. 15).

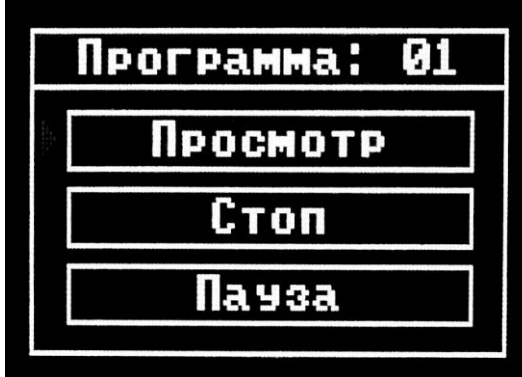

Рисунок 15

«Просмотр» позволяет просмотреть все шаги программы без возможности изменения.

«Стоп» останавливает выполнение программы, повторный запуск программы выполняется с первого шага.

«Пауза» приостанавливает выполнение программы, повторный запуск программы выполняется с текущего шага.

Кратковременное пропадание питания (до 10 секунд) не влияет на работу прибора, если выполнялась программа, она продолжит своё выполнение без изменений.

Просмотр и редактирование программ регулирования можно осуществлять посредством внешнего ПО на компьютере (приложение 1).

5.3.5 Общие настройки программ (рис. 16).

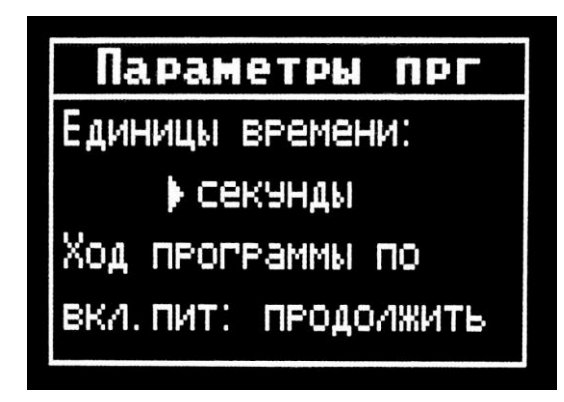

Рисунок 16

Таблица 10

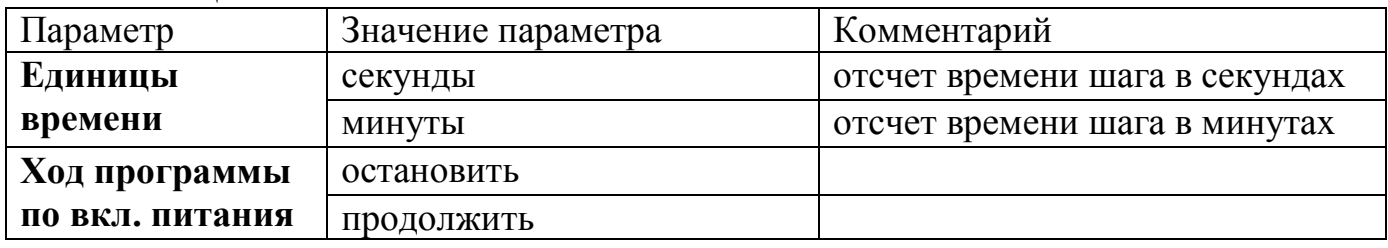

Если во время выполнения программы исчезнет питание прибора, есть два варианта действия по появлению питания: либо программа остановит свое выполнение, либо продолжит с момента исчезновения питания.

5.3.6 Настройка и конфигурация системы.

В данном разделе сгруппированы параметры, отвечающие за настройку прибора. Раздел состоит из пяти подразделов:

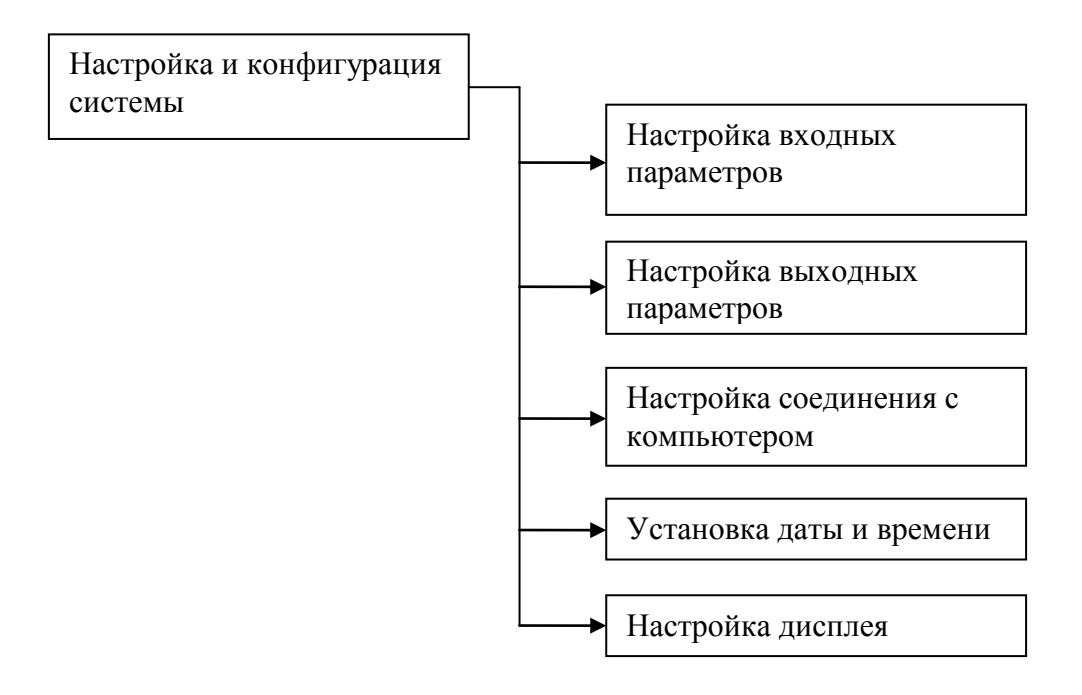

5.3.7 Настройка входных параметров.

В разделе сгруппированы параметры, отвечающие за настройку универсального входа. Раздел состоит из двух подразделов:

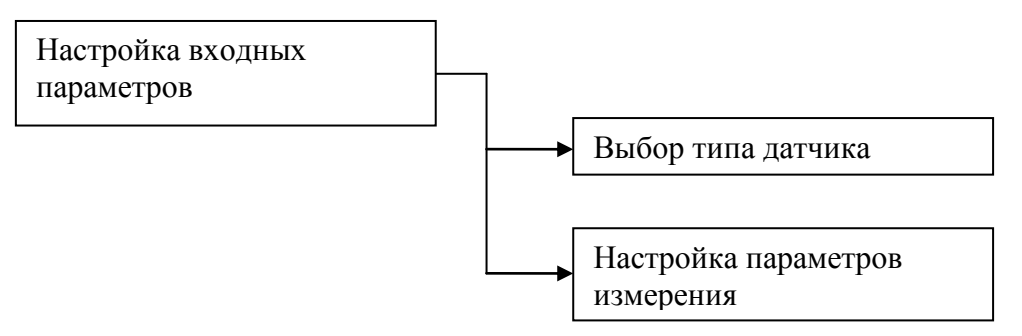

5.3.8 Выбор типа датчика.

В разделе осуществляется выбор типа подключаемого датчика и настройка входа. Дополнительные параметры зависят от выбранного типа датчика.

Термопарные преобразователи (рис. 17).

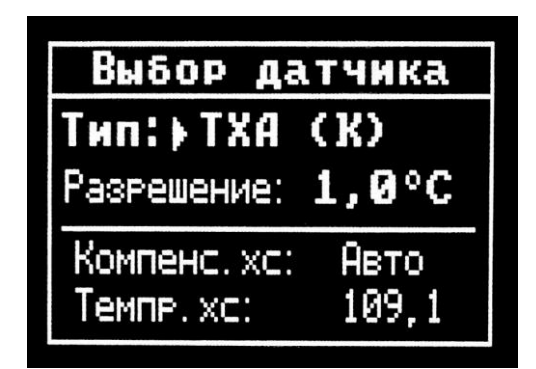

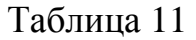

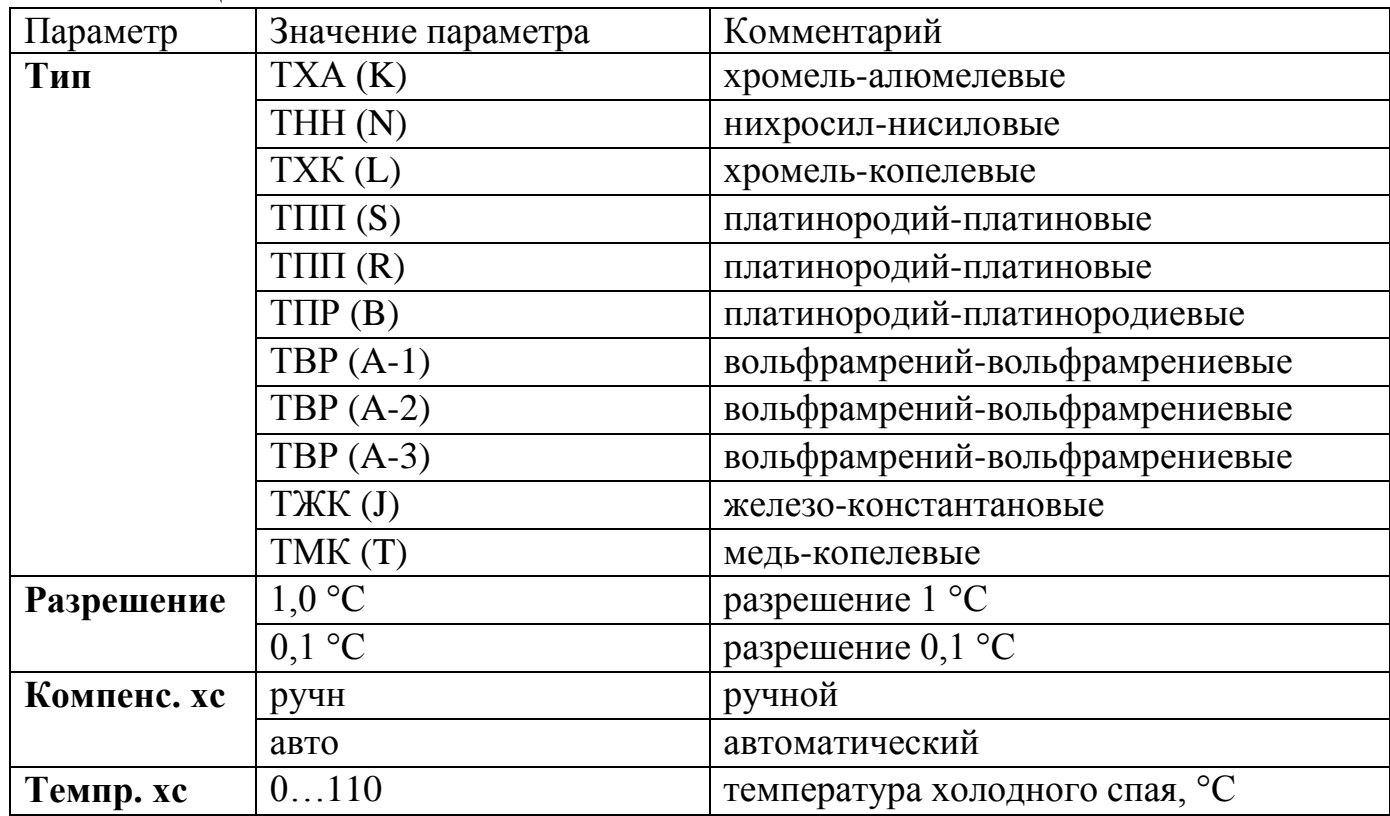

В автоматическом режиме температура компенсации холодного спая определяется встроенным датчиком температуры, в ручном - задается с помощью параметра «**Темпр. хс»**. Для нормальной работы прибора необходимо всегда использовать автоматический режим.

Термометры сопротивления (рис. 18).

Выбор датчика Twn: +Pt(1,3911)<br>R0 = 100 Om<br>dR = -9,80m<br>Paspewerwe: 1,0°C

Рисунок 18

Таблица 12

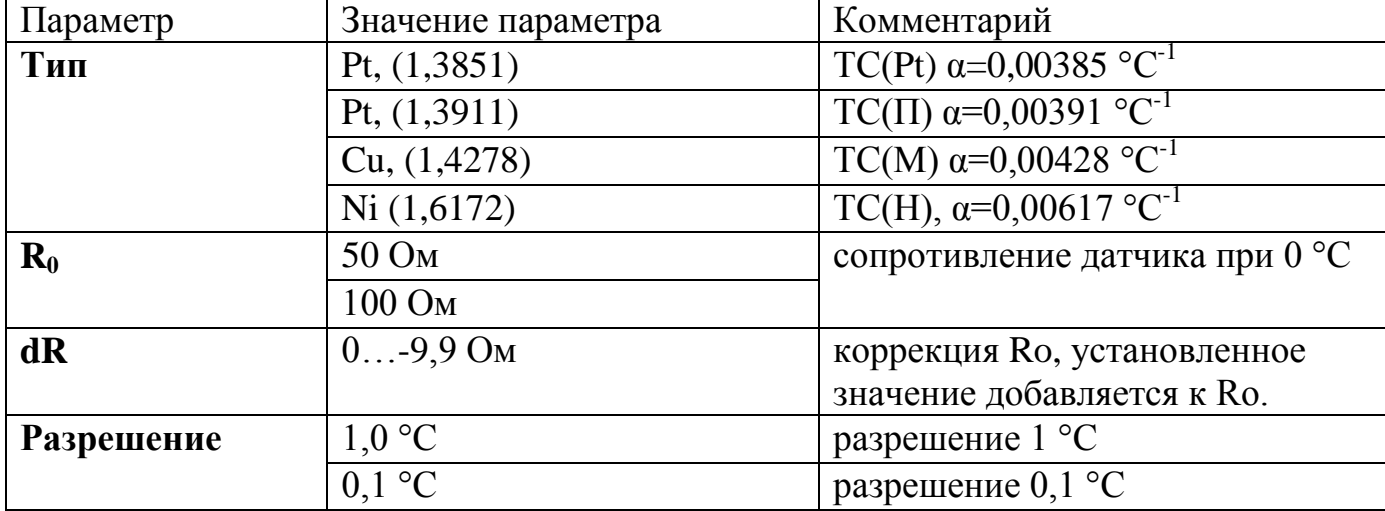

Масштабируемый вход (рис. 19).

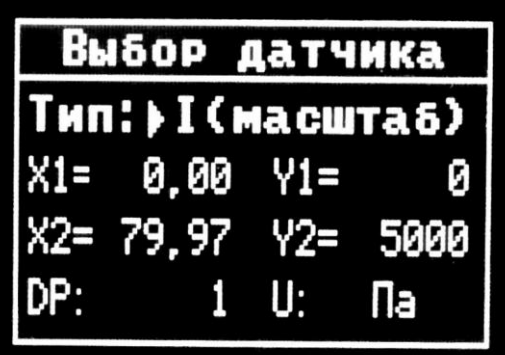

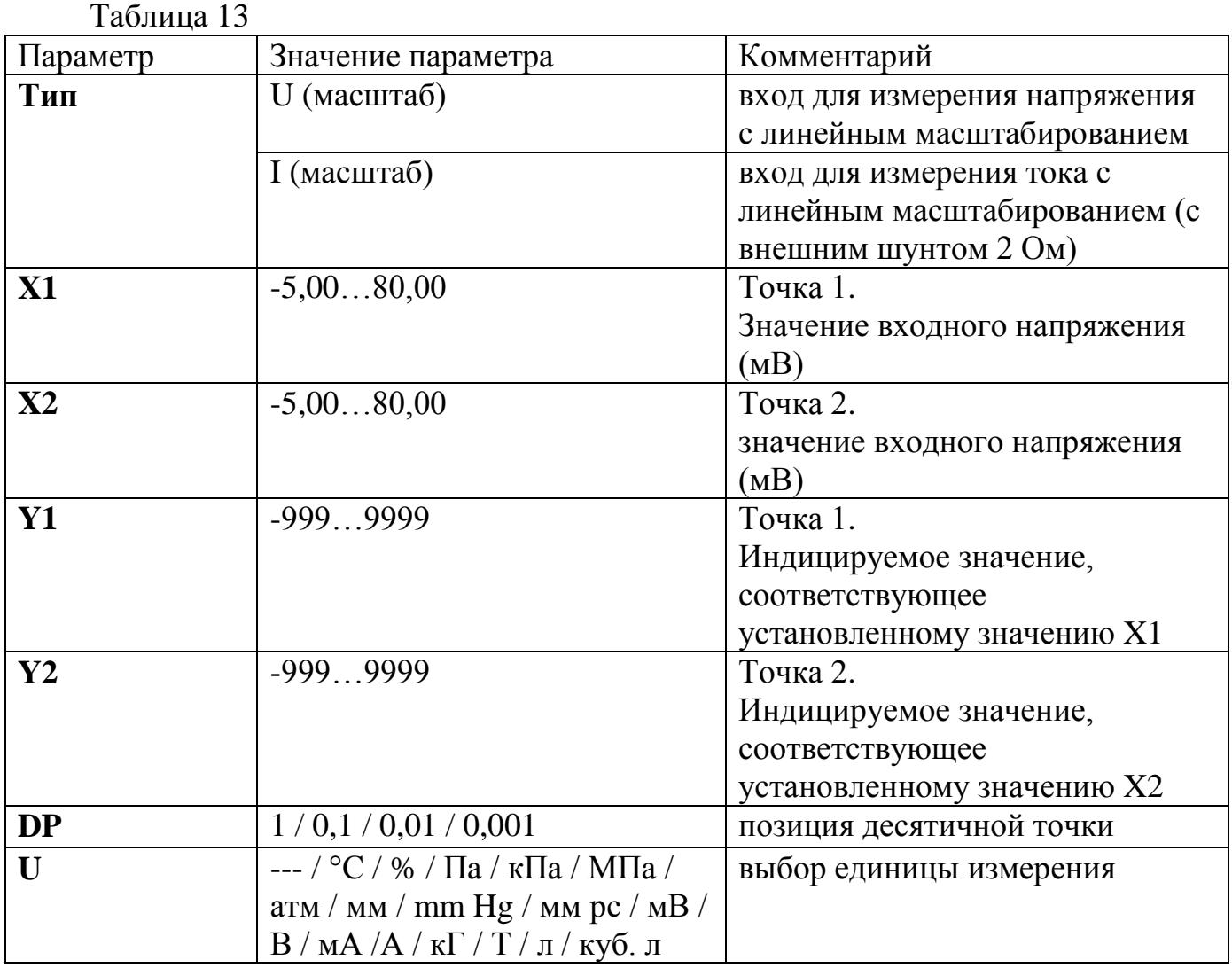

Универсальный вход измеряет напряжение и преобразует его в индицируемое значение в соответствии с настройками масштабирования. При этом измеренному значению X1 равняется индицируемое значение Y1, а измеренному значению X2 – индицируемое Y2.

*Применение*: подключен датчик измерения влажности с выходным сигналом 5 мВ при влажности равной 0% и 20 мВ при влажности равной 100%. Необходимо настроить параметры  $X1 = 5$ ,  $X2 = 20$ ,  $Y1 = 0$ ,  $Y2 = 1000$ ,  $DP = 0.1$ ,  $U = %$ . (рис. 20).

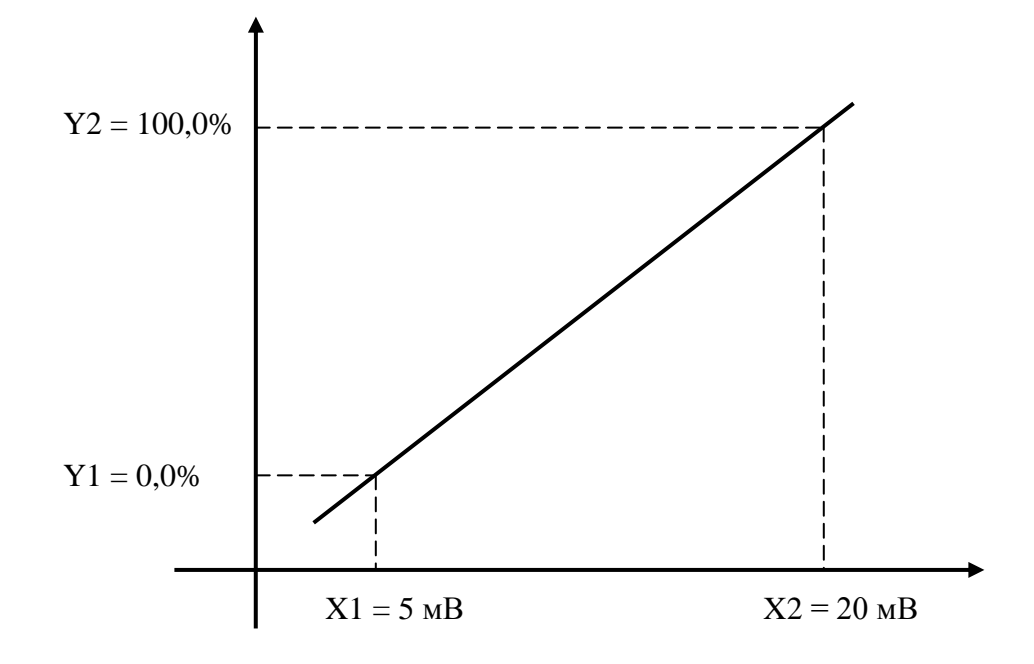

### Рисунок 20

Пирометрические преобразователи (рис. 21).

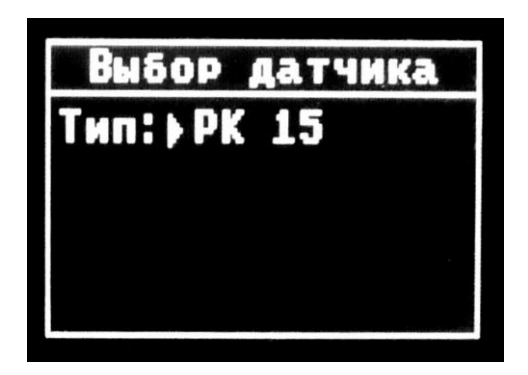

Рисунок 21

Таблица 14

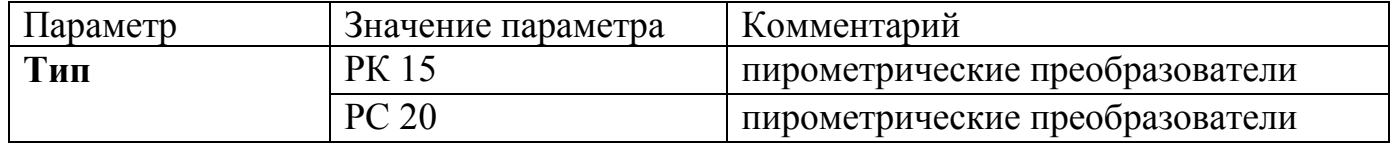

Унифицированные сигналы постоянного тока или напряжения (рис. 22).

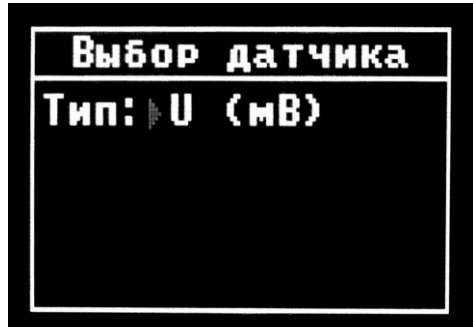

Таблица 15

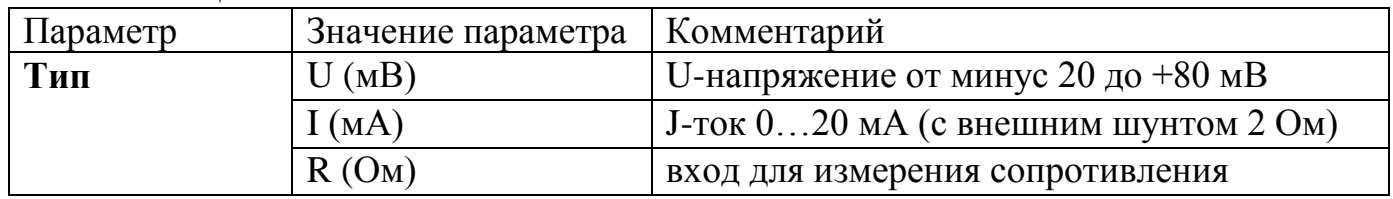

5.3.9 Настройка параметров измерения (рис. 23).

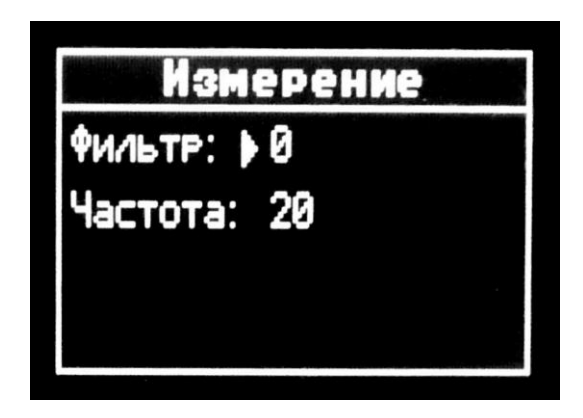

Рисунок 23

Таблица 16

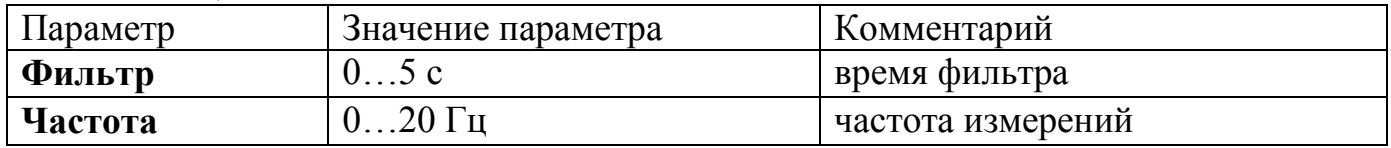

5.3.10 Настройка выходных параметров.

В разделе сгруппированы параметры, отвечающие за работу выходов. Раздел состоит из 4 подразделов:

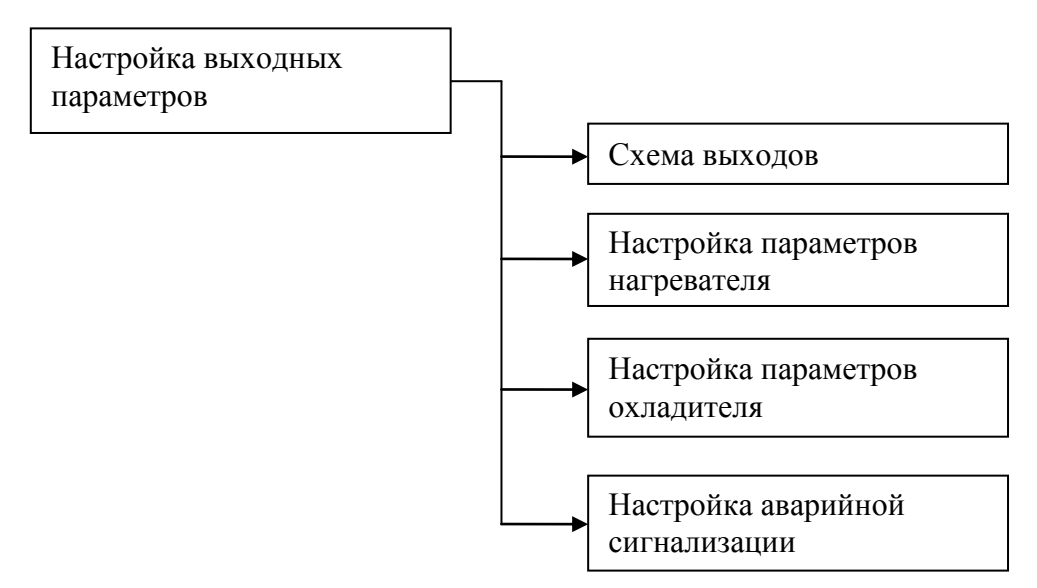

#### 5.3.11 Схема выходов.

Раздел позволяет назначить каждому выходу логику работы (рис. 24).

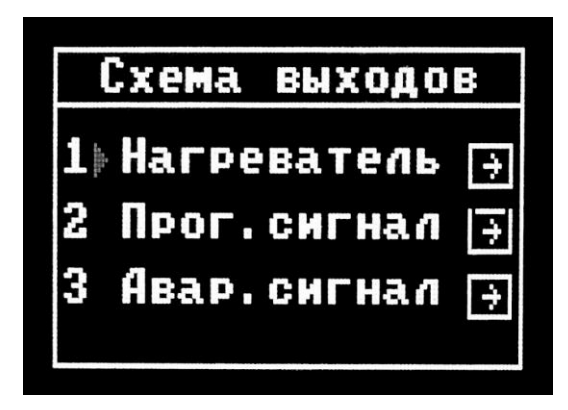

Рисунок 24

#### Таблица 17

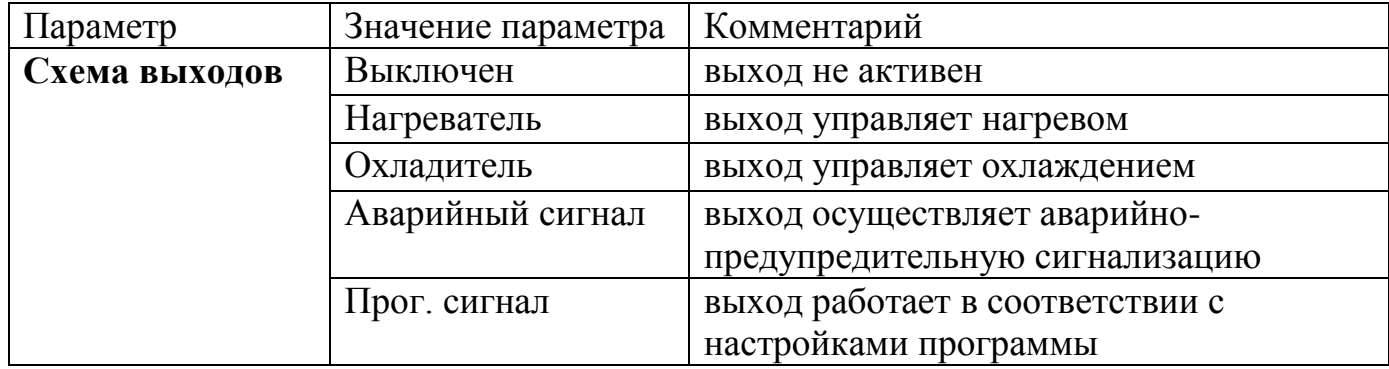

5.3.12 Настройка параметров нагревателя/охладителя.

Нагрев может регулироваться по двухпозиционному или ПИД закону. Вариант регулирования выбирается с помощью параметра «Режим».

Режим двухпозиционного регулирования (рис. 26).

Двухпозиционное регулирование включает и выключает выходное устройство в зависимости от значения уставки  $(T_{ver})$  и величины гистерезиса ( $\Delta$ ) (рис. 25). Представляет собой более простой способ регулирования с низкой точностью.

Состояние выходного устройства «Нагреватель»

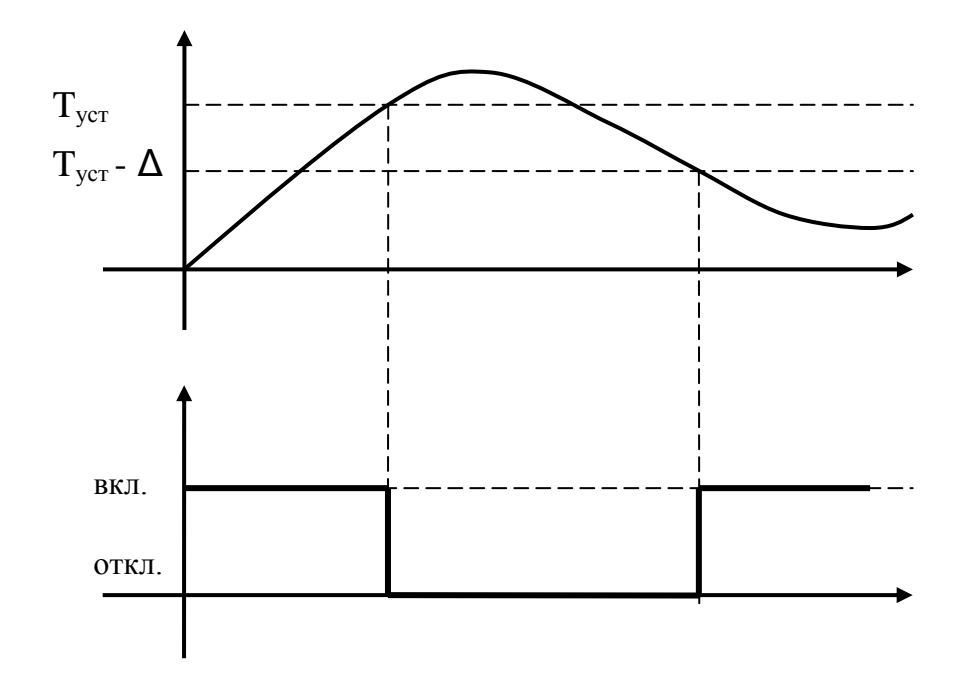

Состояние выходного устройства «Охладитель»

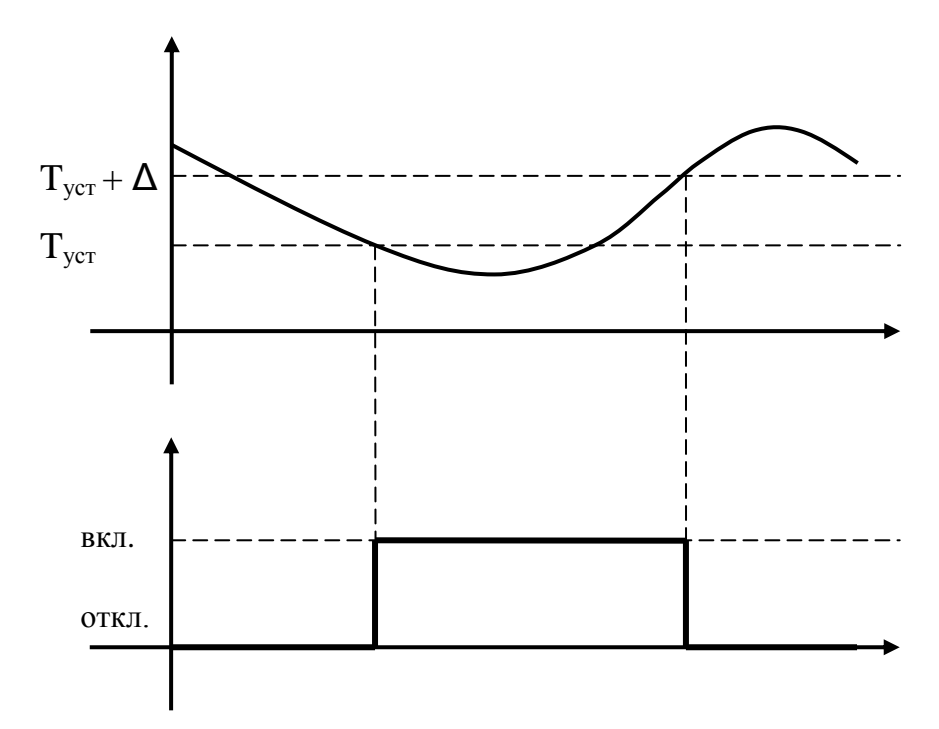

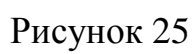

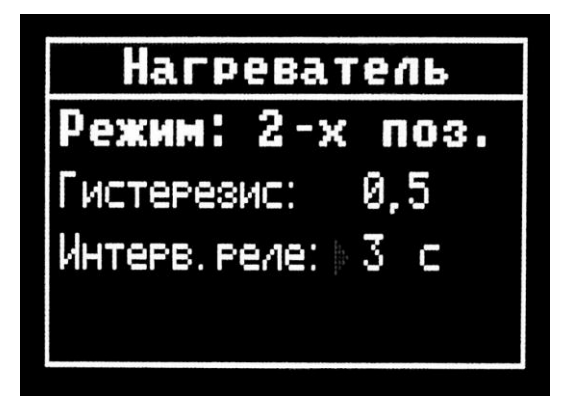

Рисунок 26

Таблица 18

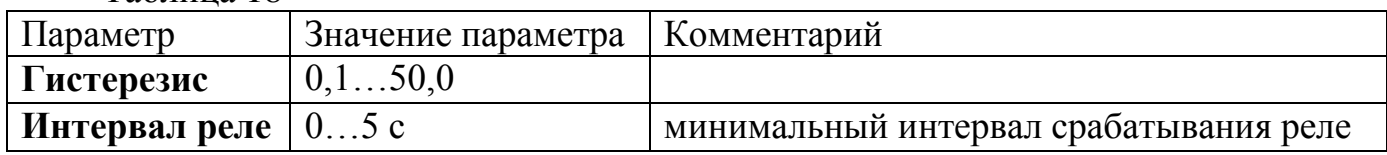

*Применение*: для регулирования, не требующего высокой точности поддержания заданного значения, например, печи закалки.

Режим ПИД регулирования (рис. 27).

ПИД-регулирование обеспечивает более точное поддержание температуры.

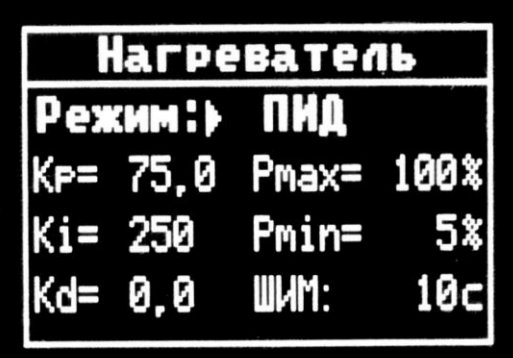

Рисунок 27

Таблица 19

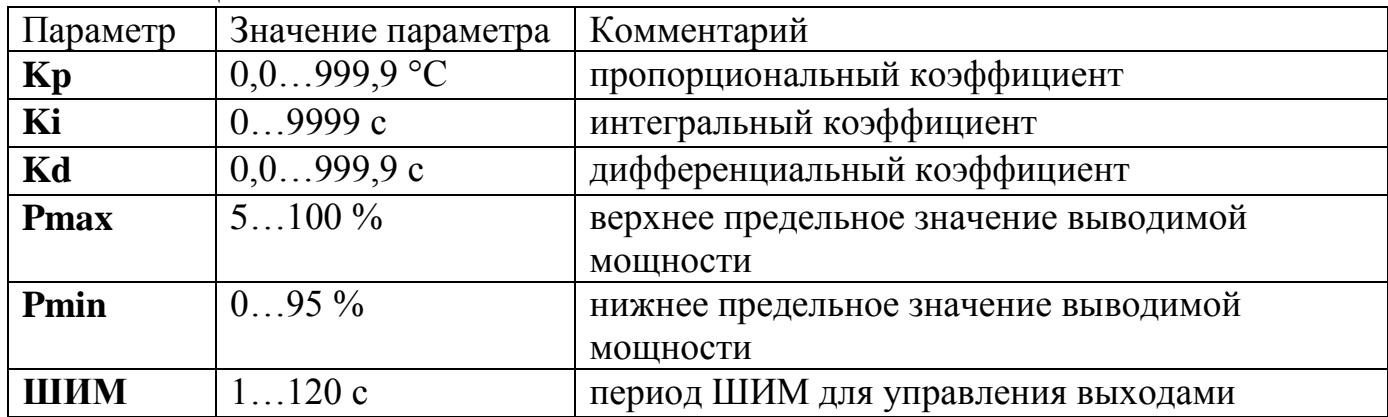

5.3.13 Настройка аварийной сигнализации (рис. 28).

| Аварийн.сигн.    |         |  |
|------------------|---------|--|
| Режим: ▶ Т>Уст.  |         |  |
| Уставка:         | - 820.1 |  |
| Гистевезис: 1,0  |         |  |
| Выход:           | Размык. |  |
| Блокивовка: выкл |         |  |

Рисунок 28

Таблица 20

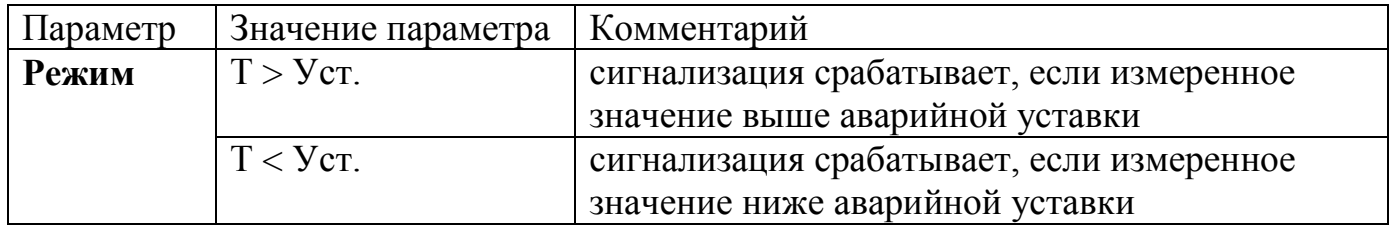

Измеренное значение сравнивается со значением уставки  $(T_{\text{ycr.}})$  и величиной гистерезиса (Δ), и соответствующим образом включается выходное устройство (рис. 29).

Состояние выходного устройства  $\langle \langle T < V_{CT} \rangle \rangle$ 

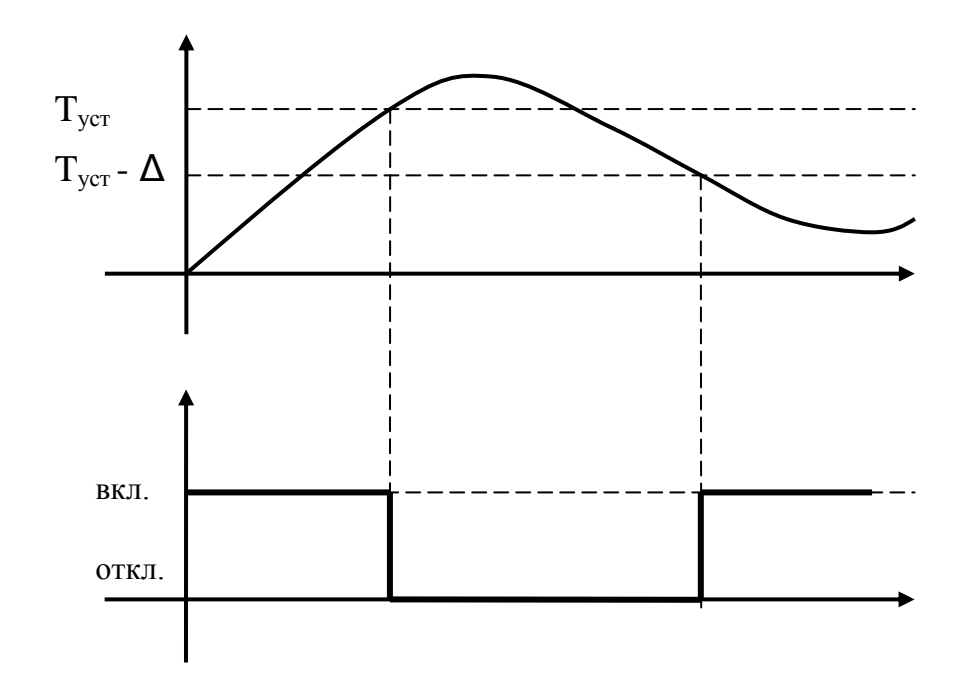

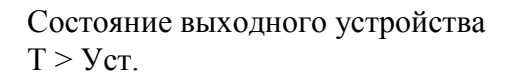

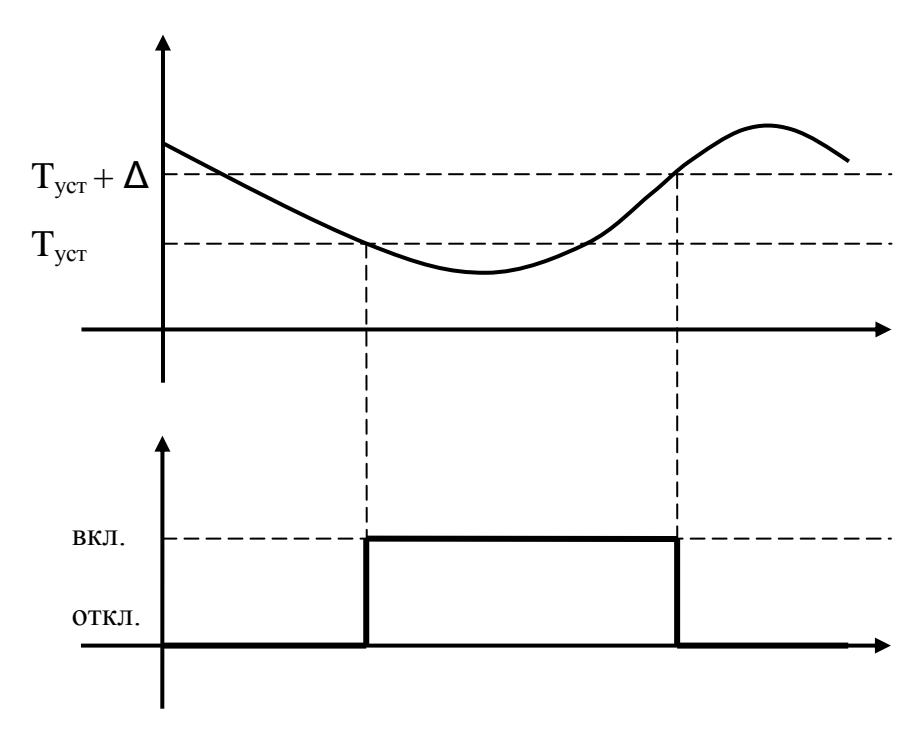

Рисунок 29

*Применение*: используется для контроля выхода за границу общего критического значения, не привязанного к текущему шагу программы.

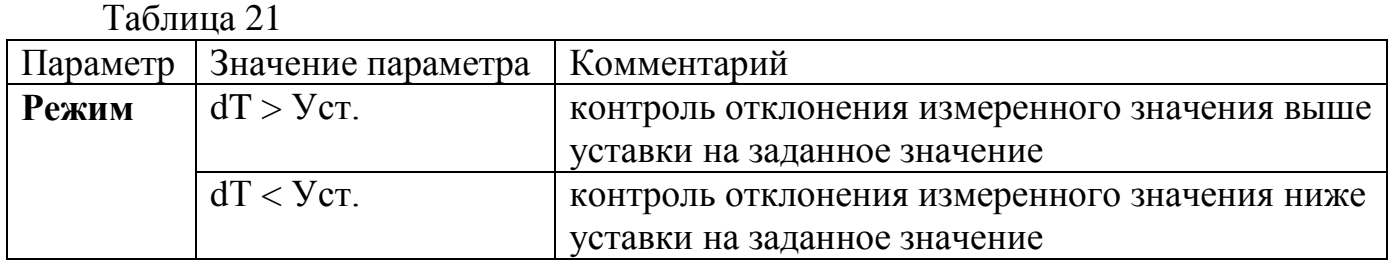

Сигнализация срабатывает, если отклонение (dT) от заданной температуры (Т) превышает значение аварийной уставки  $(T_{\text{ycr}})$  (рис. 30).

> Состояние выходного устройства «dT > Уст.»

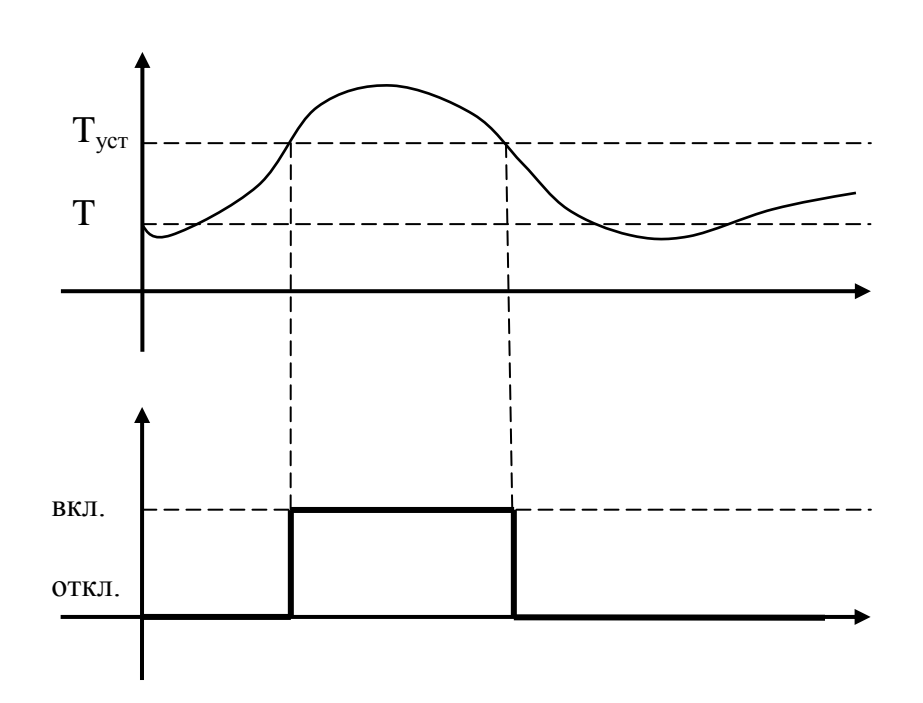

Состояние выходного устройства «dT < Уст.»

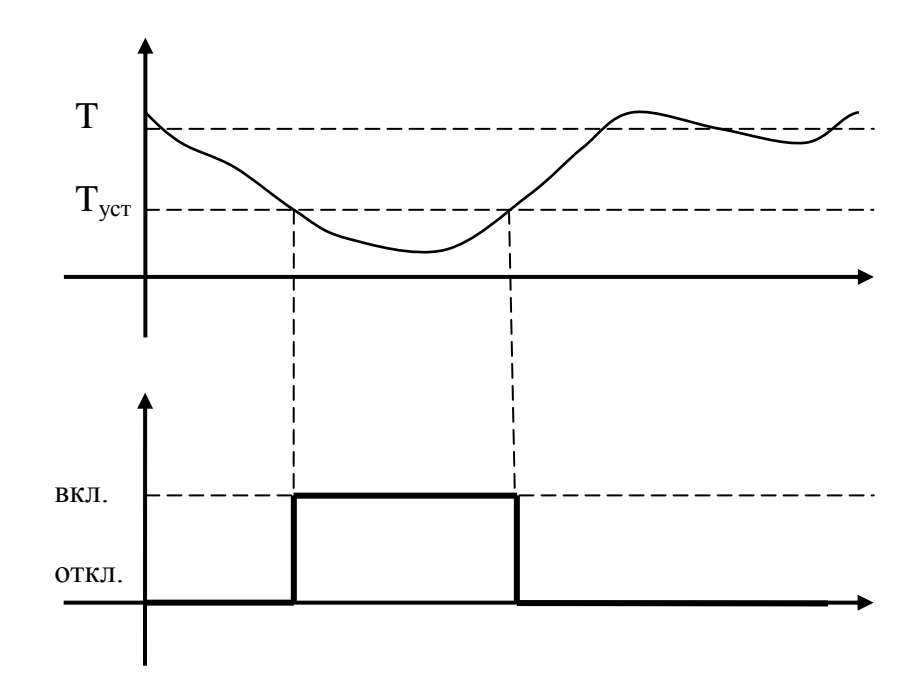

Рисунок 30

*Применение*: используется для контроля выхода за границу относительного значения на любом шаге.

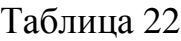

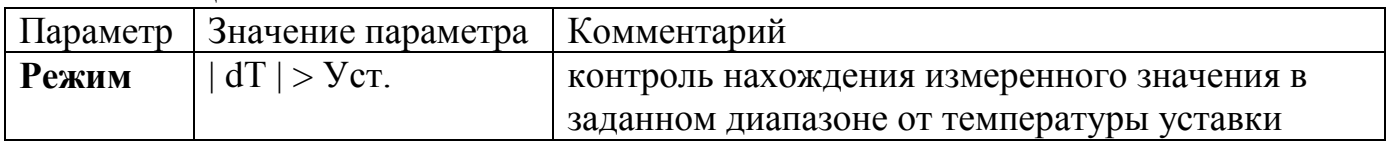

Сигнализация срабатывает, если отклонение от заданной температуры (Т) выходит за границу значения аварийной уставки ( $T_{\text{ver}}$ ) в любую сторону (рис. 31).

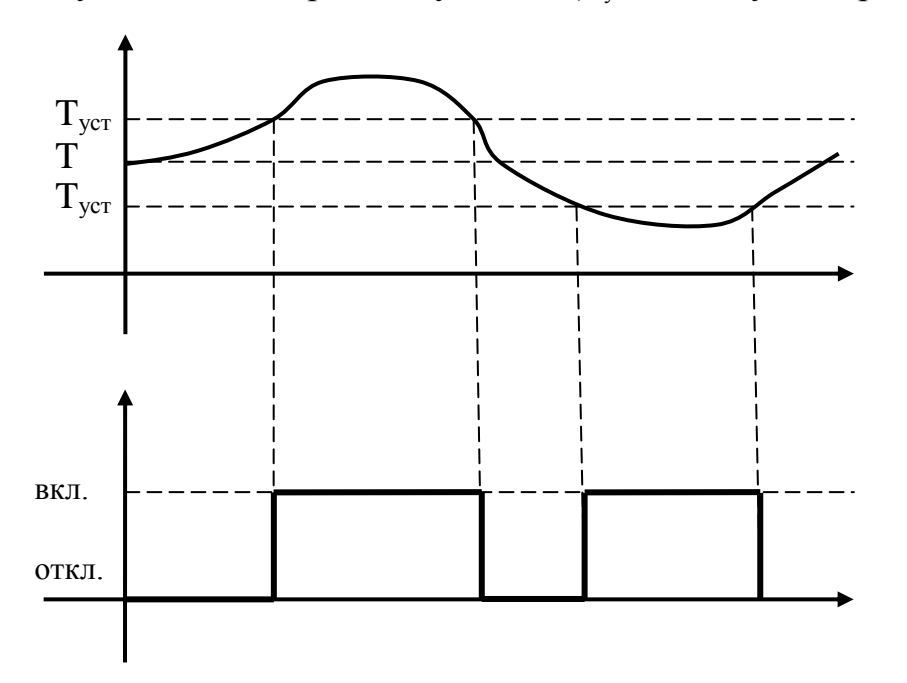

#### Рисунок 31

*Применение:* используется для контроля выхода за границу относительного значения в любую сторону, на любом шаге.

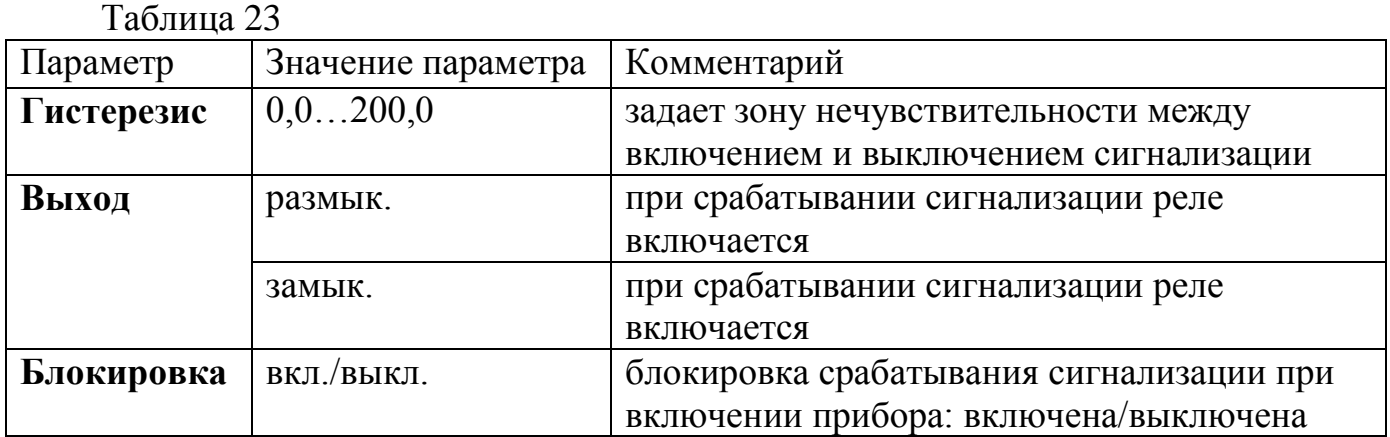

Параметр «блокировка» отключает срабатывание аварийно-предупредительной сигнализации до достижения значения физического параметра значения «уставки».

5.3.14 Настройка соединения с компьютером (рис. 32).

| RS485                          |                       |  |
|--------------------------------|-----------------------|--|
| $Modelus:$ $\rightarrow$ ASCII |                       |  |
| <u>Адрес:</u>                  | 250                   |  |
| Скорость: 9600                 |                       |  |
| Данные:                        |                       |  |
|                                | MetH/cton: none, 1 st |  |

Рисунок 32

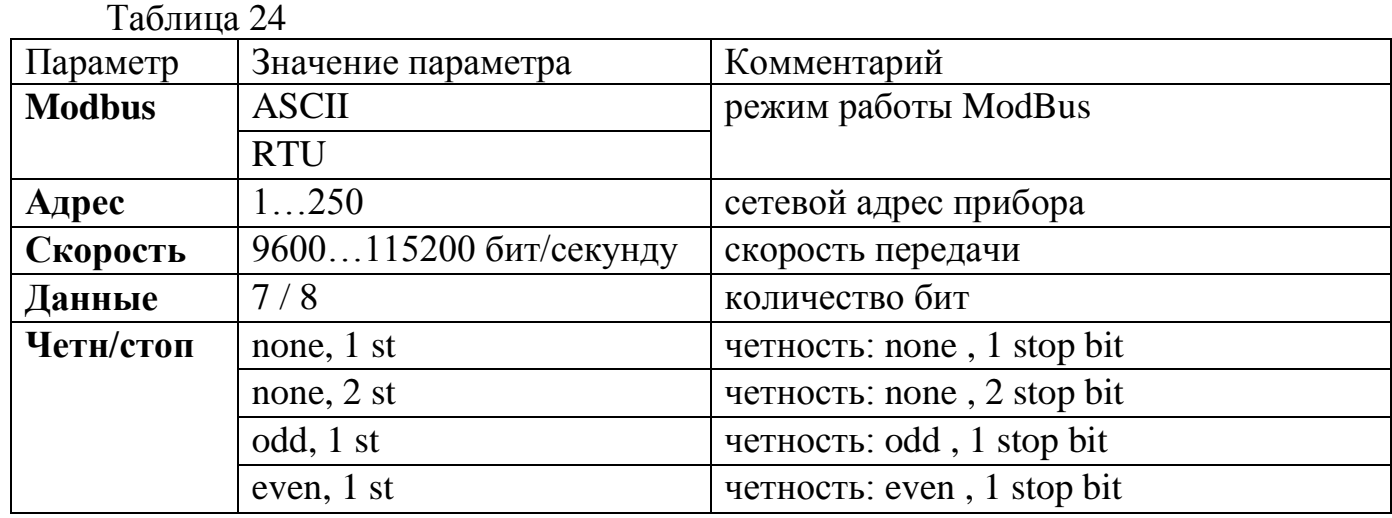

5.3.15 Установка даты и времени.

В данном разделе устанавливается текущее время и дата. Для подтверждения установки необходимо выбрать «**ОК**» и нажать клавишу «ОК» (рис. 33).

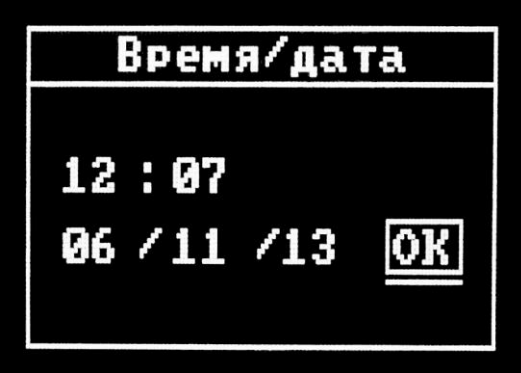

5.3.16 Настройка дисплея (рис. 34).

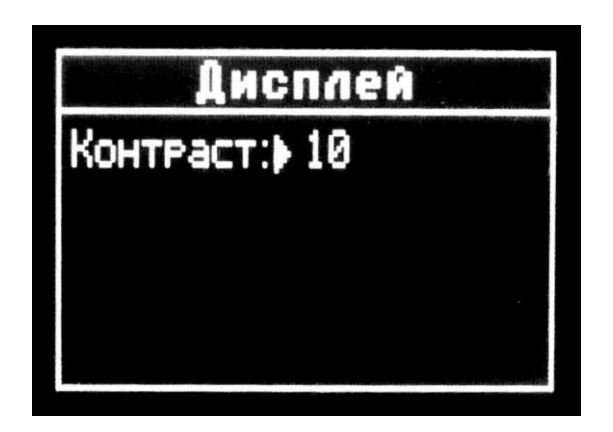

Рисунок 34

Таблица 25

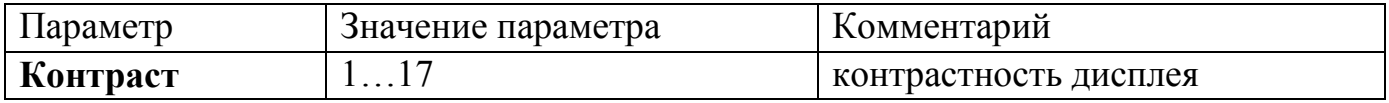

5.3.17 Регистрация данных.

Во время выполнения программы прибор формирует файл данных, в который с заданным периодом записывает текущие параметры - значения измеренной величины и уставки регулирования. В файл также записываются события выполняемой программы. Прибор может сохранить в памяти примерно 200000 записей, что соответствует более чем 2 суткам непрерывной работы при записи с периодом 1 секунда и более чем 10 суткам работы при записи с периодом 5 секунд. Данные регистратора могут быть просмотрены на дисплее прибора либо переданы на компьютер в текстовом виде и просмотрены в любой терминальной программе. Так же файл данных может быть скачан на компьютер при помощи программного обеспечения.

Раздел состоит из двух подразделов:

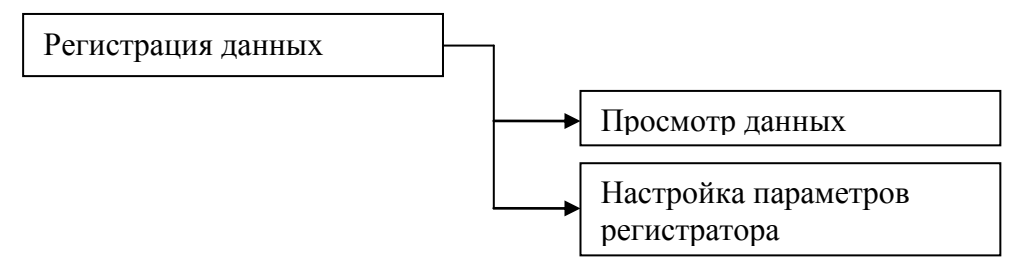

5.3.18 Просмотр данных.

Подраздел позволяет просматривать записанные данные. Выбор файла осуществляется кнопками ◄ и ►, просмотр файла – кнопкой «**ОК**». Выбор файла (рис. 35).

Выбор Файла ч Файл: 0020<br>04 дек 13 - 11:17<br>Кол-во записей: 0 Программа: 01 [OK]

Рисунок 35

Таблица 26

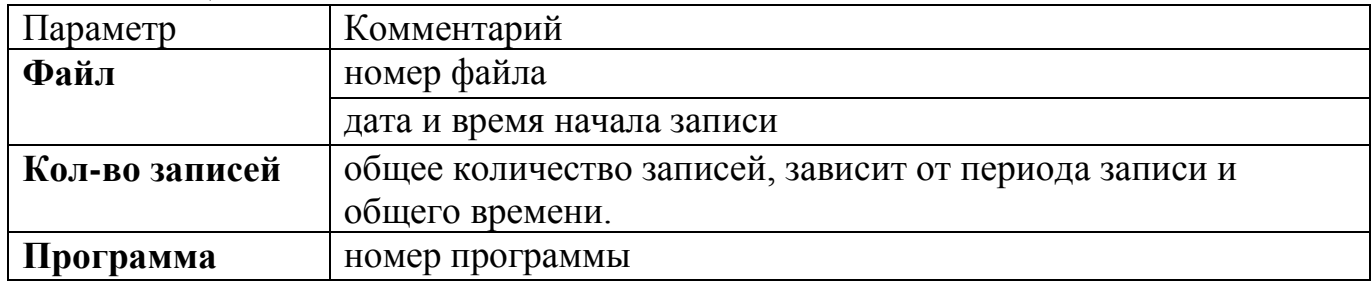

Просмотр файла. В режиме просмотра перемещение по записям осуществляется кнопками  $\blacktriangleleft$  и  $\blacktriangleright$  (рис. 36).

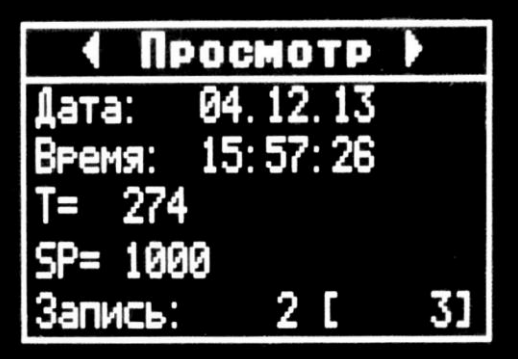

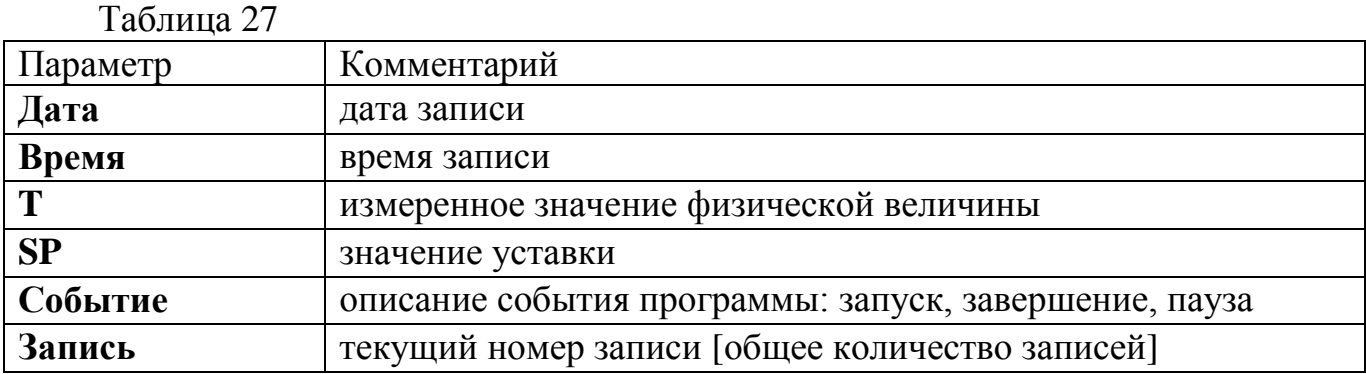

5.3.19 Настройка параметров регистрации (рис. 37).

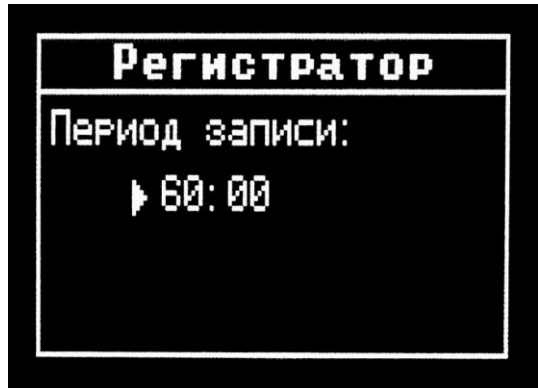

Рисунок 37

Таблина 28

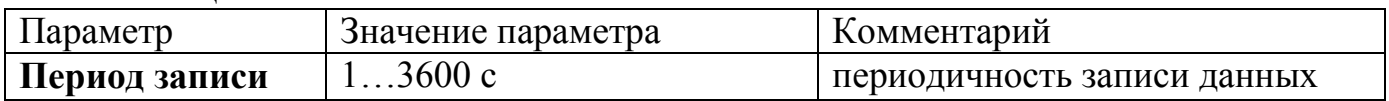

### **6 Монтаж и подключение прибора**

6.1 Монтаж прибора.

 Подготовить вырез в щите в соответствии с чертежом, представленным на рисунке 2, обеспечить доступ к прибору с задней стороны щита.

- Вставить прибор в соответствующий вырез в щите.
- Вставить фиксаторы в пазы боковых стенок корпуса.

 Винтами притянуть переднюю панель прибора к щиту, не прилагая больших усилий.

6.2 Указания по подключению датчиков.

 Подключение термопары к прибору производится с помощью компенсационных (термоэлектродных) проводов, изготовленных из тех же материалов, что и термопара (или с аналогичными термоэлектрическими характеристиками в диапазоне температур от 0 до + 100 °С).

 При соединении компенсационных проводов с термопарой и прибором необходимо соблюдать полярность.

 При подключении термосопротивлений провода должны быть равной длины и сечения.

 По возможности линии связи прибора с датчиком рекомендуется экранировать.

 Сигнальные линии датчика по возможности должны находиться максимально отдаленно от силовых цепей и источников мощных силовых помех.

 Для предотвращения возможного влияния на работу прибора мощных коммутационных помех в сети питания, линии питания прибора и линии питания мощных силовых устройств следует проводить отдельными проводниками.

6.3 Указания по подключению прибора.

 Выполнить подключение к сети питания согласно схеме, представленной на рисунке 38.

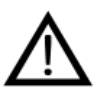

Будьте особенно внимательны при подключении питания прибора (220 В). Подключение проводов питания необходимо проводить строго в соответствии со схемой подключения. Ошибки, допущенные при подключении прибора, могут привести к выходу его из строя.

Включить питание прибора.

 При включении происходит самотестирование прибора. После успешного прохождения тестирования прибор автоматически переходит в основной режим работы. Если в ходе самотестирования прибора будут выявлены ошибки, код соответствующей ошибки отобразится на дисплее.

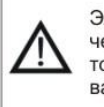

Электрическое подключение должны выполнять только квалифицированные специалисты!

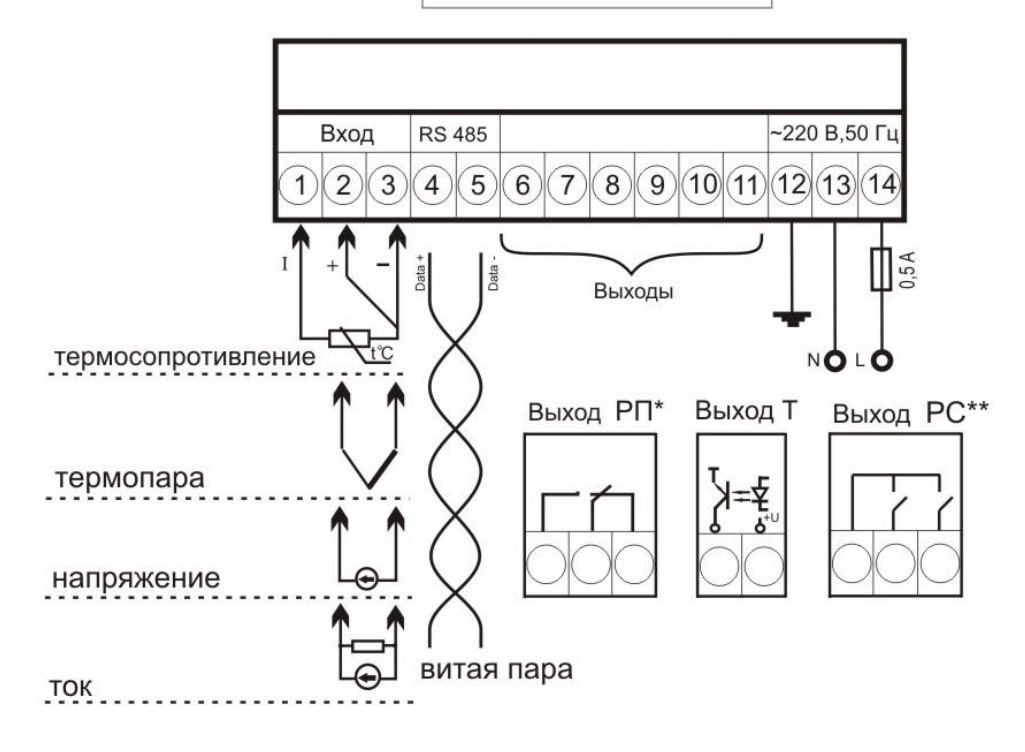

### Схема расположения и состав выходов

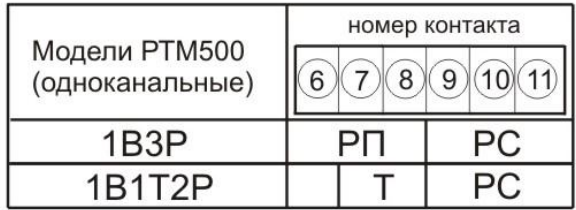

\* реле с переключающими контактами

.

\*\* реле с совмещенными контактами

## **7 Комплектность**

Комплект поставки приборов ТРИД РТМ должен соответствовать перечню, приведенному в таблице 29.

Таблица 29 – Комплект поставки

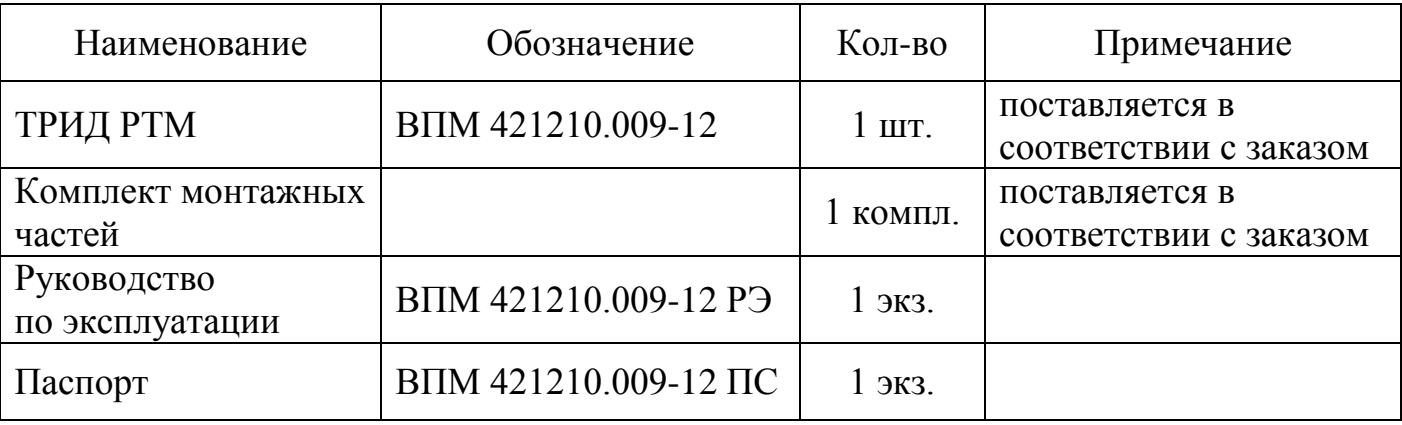

# **8 Меры безопасности**

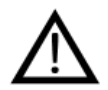

ВНИМАНИЕ! В приборе используется опасное для жизни напряжение 220 В, 50 Гц, поэтому все электрические соединения необходимо выполнять при полном отсоединении прибора от сети переменного тока.

 По способу защиты человека от поражения электрическим током прибор ТРИД соответствует классу I по ГОСТ 12.2.007.0-75.

 К работе по эксплуатации прибора могут быть допущены только лица, имеющие опыт работы с электроизмерительными приборами, ознакомившиеся с указаниями настоящего описания, прошедшие инструктаж по технике безопасности и безопасной работе с электрооборудованием напряжением до 1000 В.

 Прибор предназначен для монтажа в щит. Монтаж электрооборудования должен исключать случайный доступ к неизолированным токоведущим частям.

 Первичные преобразователи, цепи интерфейса, цепи сигнализации и питания подключают согласно маркировке при отключенном напряжении питания.

 При эксплуатации прибора ТРИД необходимо соблюдать требования ГОСТ 12.3.019-80, «Правил технической эксплуатации электроустановок потребителей» и «Правил техники безопасности при эксплуатации электроустановок потребителей», «Правил устройства электроустановок», утвержденных Госэнергонадзором.

## **9 Поверка**

 Поверка производится при нормальных условиях в соответствии с ГОСТ 8.395:

– напряжение питания переменного тока от 187 до 242 В;

– частота питающей сети (50±1) Гц.

 Средства поверки и поверяемые приборы должны быть защищены от вибрации, тряски, ударов, сильных магнитных полей.

 Воздух в помещении, где производится поверка, не должен содержать коррозионно-активных веществ.

 Поверка осуществляется в соответствии с МП 4212-009-60694339-2009, межповерочный интервал составляет 2 года.

### **10 Техническое обслуживание**

 При проведении работ по техническому обслуживанию необходимо соблюдать меры безопасности (см. раздел 8).

 Обслуживание прибора во время эксплуатации состоит из технического осмотра.

Прибор должен осматриваться не реже одного раза в шесть месяцев.

Технический осмотр включает в себя:

проверку качества крепления прибора к щиту управления;

проверку внешних связей к клеммным соединениям;

 очистку корпуса прибора, а также его клеммных соединений от грязи, пыли и посторонних предметов.

#### **11 Возможные неисправности и методы их устранения**

Возможные неисправности и методы их устранения приведены в таблице 30. Если неисправность или ее предполагаемая причина в таблице не указана, то прибор следует отправить на диагностику и ремонт Производителю.

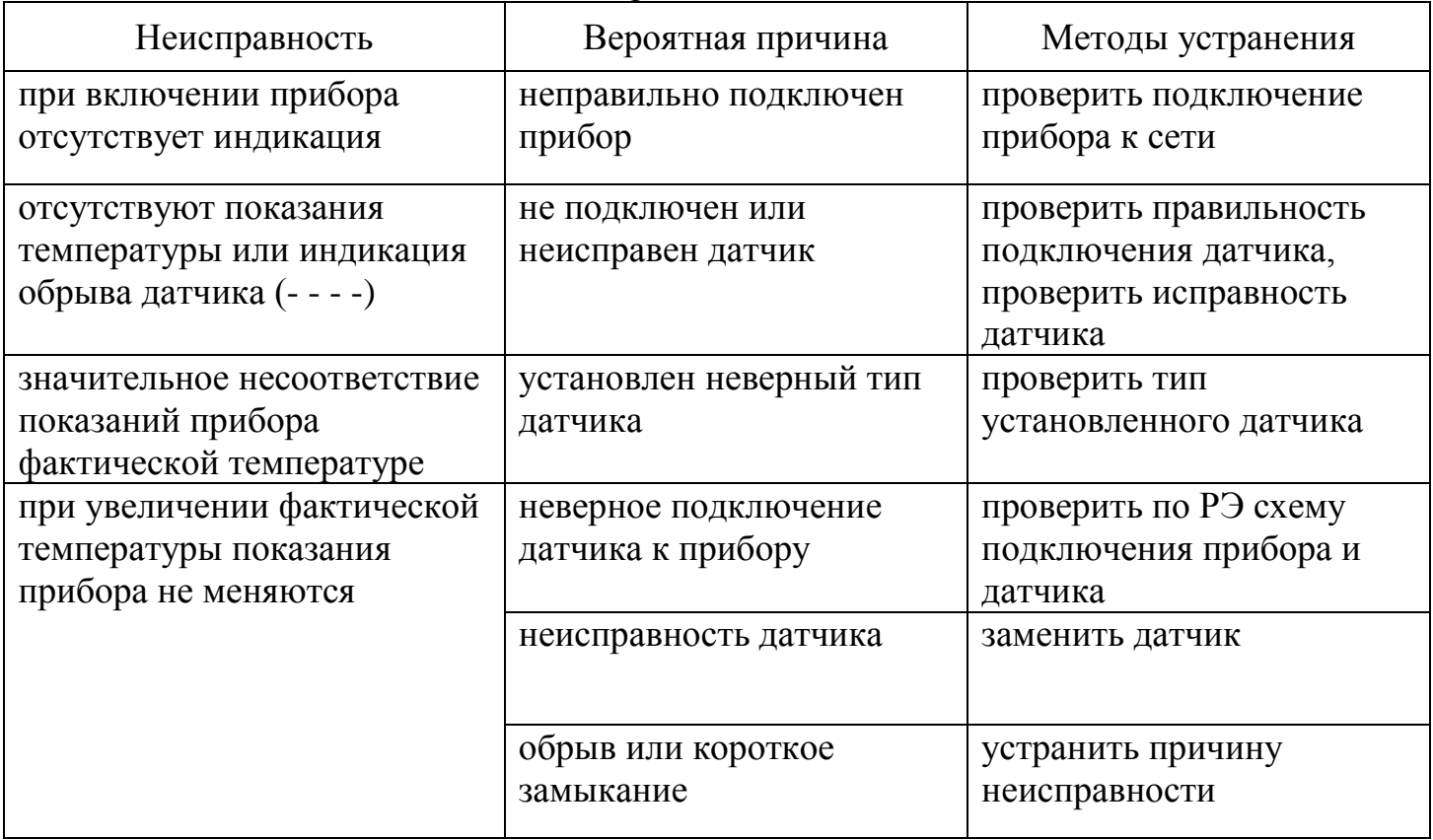

Таблица 30 – Возможные неисправности

### **12 Гарантийные обязательства**

12.1 Изготовитель гарантирует соответствие оборудования требованиям технических условий и эксплуатационной документации при соблюдении условий эксплуатации, хранения, транспортирования.

12.2 Гарантийные обязательства наступают с момента перехода права собственности на оборудование Покупателю и заканчиваются по истечении гарантийного срока, составляющего 1 год.

12.3 Оборудование должно быть использовано в соответствии с эксплуатационной документацией, действующими стандартами и требованиями безопасности.

12.4 Настоящая гарантия недействительна в случае эксплуатации Покупателем оборудования с выявленными неисправностями или с нарушением требований эксплуатационной документации.

12.5 Настоящая гарантия действует в случае, если оборудование будет признано неисправным в связи с отказом комплектующих или в связи с дефектами изготовления или настройки.

12.6 При обнаружении производственных дефектов в оборудовании при его приемке, а также при монтаже, наладке и эксплуатации в период гарантийного срока Покупатель обязан письменно уведомить Поставщика, а Поставщик обязан заменить или отремонтировать его. Гарантийный ремонт производится в гарантийной мастерской Поставщика в г. Пермь.

12.7 Срок диагностики, устранения недостатков или замены оборудования устанавливается в размере 30 дней с момента получения Поставщиком неисправного оборудования.

12.8 Доставка комплектующих на ремонт осуществляется за счет Покупателя. Обратная отправка после ремонта осуществляется за счет предприятия-изготовителя до ближайшего к Покупателю склада транспортной компании.

12.9 Оборудование на ремонт, диагностику либо замену должно отправляться Поставщику в очищенном от внешних загрязнителей виде. В противном случае Покупатель обязан компенсировать Поставщику расходы, понесенные в связи с очисткой оборудования.

12.10 Настоящая гарантия недействительна в случае, когда обнаружено несоответствие серийного номера оборудования номеру в представленном руководстве по эксплуатации или в случае утери руководства по эксплуатации.

12.11 Гарантия не распространяется на оборудование с нарушением пломб (если она предусмотрена исполнением оборудования), а также на оборудование, подвергшееся любым посторонним вмешательствам в конструкцию оборудования или имеющее внешние повреждения.

12.12 Гарантия не распространяется на электрические соединители, монтажные, уплотнительные, защитные и другие изделия, а также программное обеспечение, входящие в комплект поставки оборудования.

12.13 Настоящая гарантия недействительна в случае, когда повреждение или неисправность были вызваны пожаром, молнией, наводнением или другими природными явлениями, механическим повреждением, неправильным использованием или ремонтом, монтажом, настройкой, калибровкой электронных узлов, если они производились физическим или юридическим лицом, которое не имеет сертификата предприятия-изготовителя на оказание таких услуг. Установка и

настройка оборудования должны производиться квалифицированным персоналом в соответствии с эксплуатационной документацией.

12.14 Настоящая гарантия недействительна в случае, когда обнаружено попадание внутрь оборудования воды или агрессивных химических веществ.

12.15 Действие гарантии не распространяется на тару и упаковку с ограниченным сроком использования.

12.16 Настоящая гарантия выдается в дополнение к иным правам потребителей, закрепленным законодательно, и ни в коей мере не ограничивает их. При этом предприятие-изготовитель ни при каких обстоятельствах не принимает на себя ответственности за косвенный, случайный, умышленный или воспоследовавший ущерб или любую упущенную выгоду, недополученную экономию из-за или в связи с использованием оборудования.

12.17 В период гарантийного срока изготовитель производит бесплатный ремонт оборудования. Доставка оборудования на ремонт осуществляется за счет Покупателя. Обратная отправка после ремонта осуществляется за счет предприятияизготовителя. При наличии дефектов, вызванных небрежным обращением, а также самостоятельным несанкционированным ремонтом, Покупатель лишается права на гарантийный ремонт.

# **Приложение 1**

# **Таблица регистров протокола Modbus**

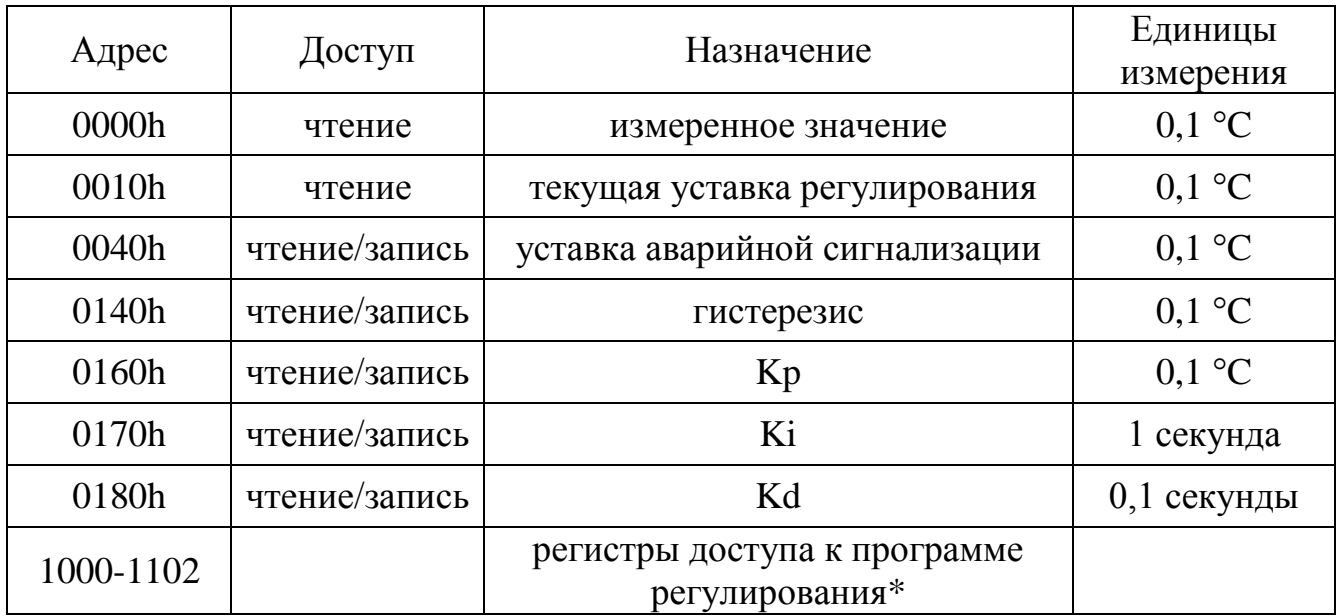

\* информация выдается по запросу

## **Приложение 2**

## **Описание командного режима для доступа к данным регистратора**

Записанные данные хранятся в виде файлов. Каждый файл соответствует выполненной программе – технологическому процессу. Каждый файл имеет свой номер, т.е. файлы именуются по номерам.

Доступ к файлам регистратора может быть осуществлён при помощи специального ПО либо при помощи любой терминальной программы, с использованием специального командного режима.

Командный режим доступа к файлам регистратора доступен при выборе протокола обмена Modbus-ASCII.

В командном режиме взаимодействие компьютера с прибором осуществляется посредством команд, отправляемых компьютером прибору. В ответ на команды прибор производит соответствующие действия и выдаёт соответствующие ответы и подтверждения. Команды от компьютера к прибору передаются в обычном текстовом формате. Их можно набрать прямо с клавиатуры в любой терминальной программе. Ответы прибора можно наблюдать также в терминальной программе. Они имеют читаемый текстовый формат.

Список команд приводится ниже.

Список команд:

[**ADR n**] - активировать командный режим в приборе с адресом n. В качестве адреса используется заданный Modbus – адрес.

Пример запроса: [**ADR 1**]

Ответ прибора: ADR 1: ENABLE

Эта команда должна быть использована первой. После неё можно посылать другие команды. При активации прибора с другим адресом предыдущий прибор отключает командный режим.

[**DIR**] – получить список файлов Пример ответа: 0049 01.11.13 14:25:52 44 0050 01.11.13 14:32:02 29 0051 01.11.13 14:57:03 48 0052 01.11.13 15:07:04 382 0053 01.11.13 17:51:44 176 0054 01.11.13 18:13:47 38 0055 01.11.13 18:16:50 153 Первый столбец – номер файла Второй и третий – дата и время начала записи в файл Четвёртый – количество записей в файле.

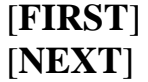

[**LAST**] - команды навигации. Переход к первому в списке, к следующему, по отношению к текущему и к последнему файлу.

Ответ прибора: [OK] – операция выполнена успешно [END] – достигнут конец списка файлов

[**FILEINFO**] – получить информацию о текущем файле

Пример ответа:

File: 0085 29.11.13 14:31 Records: 46 Period: 5 Process: 01

Номер файла, дата-время, количество записей, период записи в секундах, номер программы записанного техпроцесса.

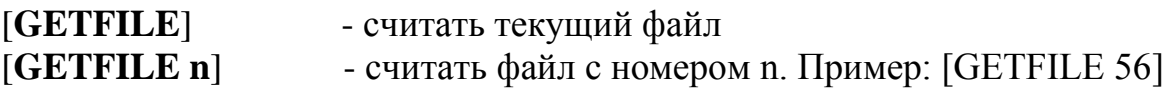

Пример ответа:

File: 0085 29.11.13 14:31 Records: 46 Period: 5 Process: 01 Событие: Запуск процесса 22;24 22;34 22;43 22;53 Событие: Завершение EOF

**ООО «Вектор-ПМ»**

Телефон, факс: (342) 211-44-11 E-mail: [mail@vektorpm.ru,](mailto:mail@vektorpm.ru) [http://www.vektorpm.ru](http://www.vektorpm.ru/)